ThinkCentre™

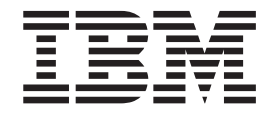

# Guida per l'utente Tipi 8143, 8144, 8146 Tipi 8422, 8423, 8427

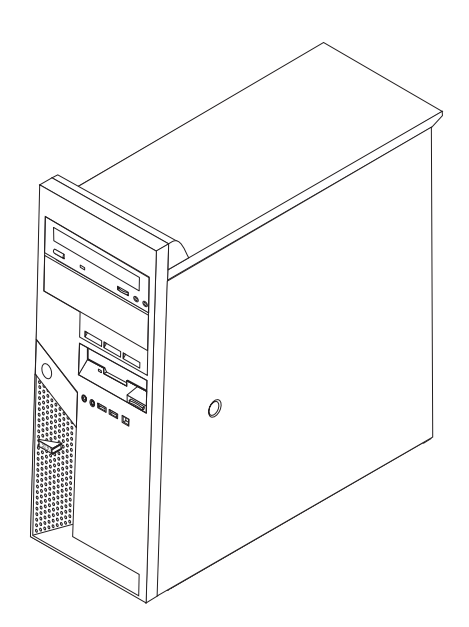

ThinkCentre $\overline{N}^{\text{TM}}$ 

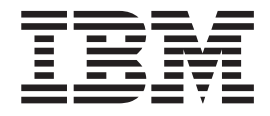

# Guida per l'utente Tipi 8143, 8144, 8146 Tipi 8422, 8423, 8427

**Nota**

Prima di utilizzare questo prodotto e le relative informazioni, consultare la sezione ["Informazioni](#page-6-0) importanti sulla [sicurezza"](#page-6-0) a pagina v e l'Appendice D, ["Informazioni](#page-56-0) particolari", a pagina 43.

# **Indice**

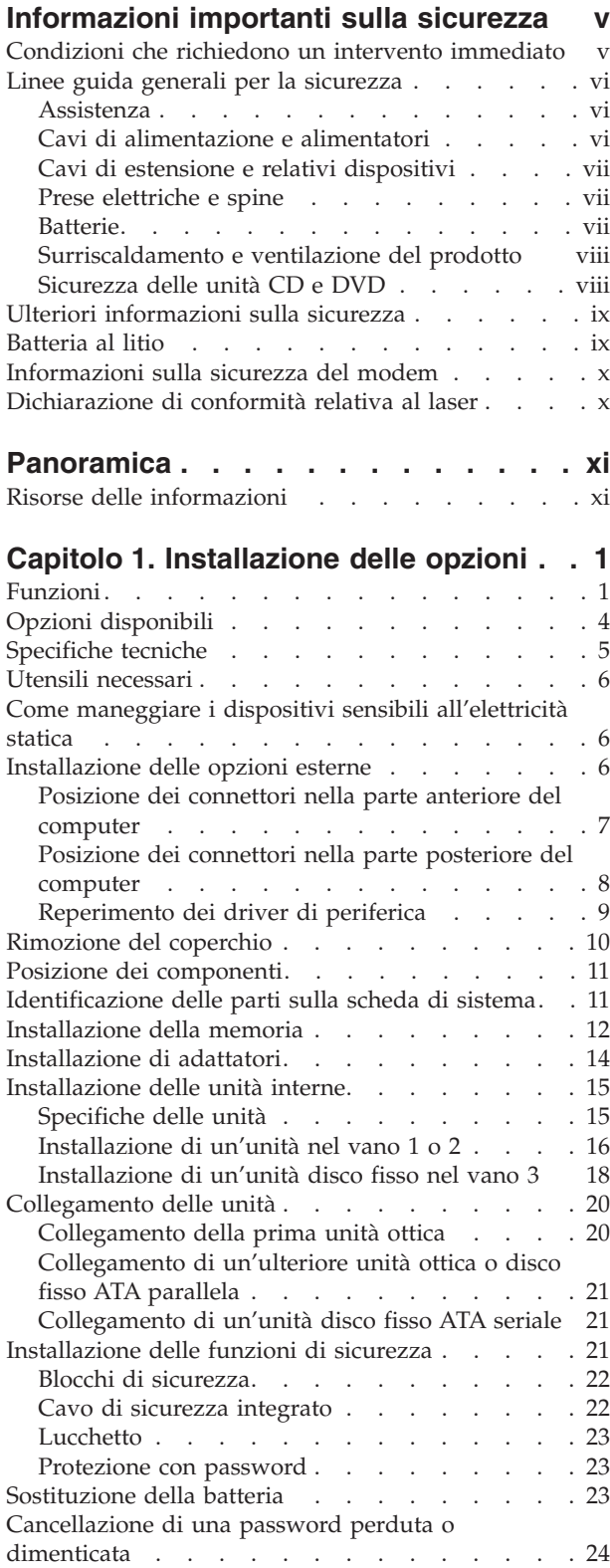

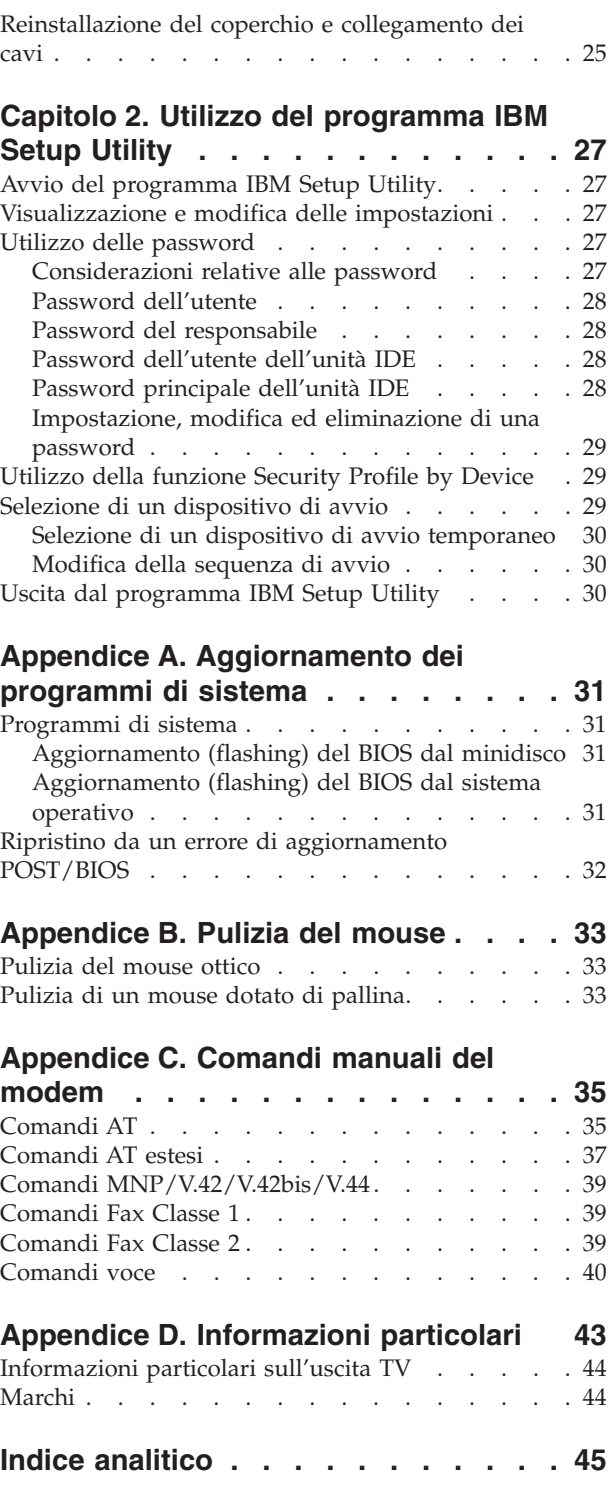

### <span id="page-6-0"></span>**Informazioni importanti sulla sicurezza**

Queste informazioni consentono di utilizzare in modo sicuro l'elaboratore IBM® di cui si dispone. Seguire e conservare tutte le informazioni fornite con l'elaboratore IBM. Le informazioni contenute in questo documento non modificano i termini dell'accordo di acquisto o della dichiarazione di garanzia limitata.

Per la IBM la sicurezza del consumatore è molto importante. I prodotti IBM sono sviluppati per essere sicuri ed efficienti. Tuttavia, gli elaboratori sono dispositivi elettronici. Alimentatori, alimentatori e altri dispositivi possono creare potenziali rischi per la sicurezza che potrebbero provocare danni fisici o danno alla proprietà, in modo particolare se utilizzati impropriamente. Per ridurre tali rischi, seguire le istruzioni fornite con il prodotto e leggere attentamente tutte le avvertenze presenti sul prodotto e nelle istruzioni sul funzionamento. Osservando quanto esposto nelle informazioni contenute in questo manuale e in quelle fornite con il prodotto, è possibile proteggersi da eventuali rischi e creare un ambiente di lavoro più sicuro.

**Nota:** Queste informazioni comprendono riferimenti agli alimentatori e alle batterie. Con gli elaboratori portatili, la IBM fornisce alcuni prodotti (come ad esempio altoparlanti o video) con alimentatori esterni. Le presenti informazioni sono applicabili a tali prodotti. Inoltre, l'elaboratore potrebbe contenere una piccola batteria interna delle dimensioni di una moneta che fornisce energia per l'orologio del sistema anche quando l'elaboratore è scollegato, quindi le informazioni sulla sicurezza della batteria sono applicabili a tutti gli elaboratori.

#### **Condizioni che richiedono un intervento immediato**

**I prodotti possono essere danneggiati per negligenza o utilizzo inappropriato. Alcuni danni sono abbastanza seri che il prodotto non può essere utilizzato fino a quando non viene effettuata un'ispezione e, se necessario una riparazione da parte di dei tecnici dell'assistenza autorizzata.**

**Come qualsiasi dispositivo elettronico, prestare attenzione al prodotto quando è acceso. Raramente, è possibile che l'elaboratore produca un odore di parti surriscaldate, una nube di fumo o scintille. Oppure è possibile che l'elaboratore emetta dei rumori. Queste condizioni potrebbero indicare che un componente elettronico interno all'elaboratore è in stato di malfunzionamento. Oppure, tali condizioni potrebbero indicare un problema di sicurezza. Pertanto, non tentare di diagnosticare o risolvere il problema senza l'intervento di personale specializzato.**

**Verificare frequentemente che l'elaboratore e i relativi componenti non presentino segni di usura, danni e conseguente pericolo. In caso di dubbi sulle condizioni di un componente dell'elaboratore, non utilizzare il prodotto. Rivolgersi all'IBM Support Center oppure all'azienda produttrice per informazioni relative alla verifica del funzionamento del prodotto ed all'eventuale riparazione.**

**Se si verifica una delle condizioni riportate di seguito oppure in caso di dubbi sulla sicurezza del prodotto, non utilizzarlo e scollegarlo dall'alimentazione e dalle linee di comunicazione e rivolgersi al servizio IBM Support Center per ulteriori informazioni.**

- <span id="page-7-0"></span>v Cavi di alimentazione, prese elettriche, adattatori di alimentazione, cavi di estensione, dispositivi di protezione da sovraccarico o alimentatori danneggiati in qualsiasi modo.
- v Segni di surriscaldamento, fumo, scintille o fuoco.
- v Danni di qualsiasi genere alla batteria, fuoriuscita di eventuali materiali o sostanze dalla batteria.
- v Emissione di rumori o forti odori derivanti dal prodotto.
- v Presenza di oggetti o liquidi versati involontariamente nell'elaboratore, nei cavi di alimentazione o nell'alimentatore stesso.
- v L'elaboratore, i cavi di alimentazione o l'alimentatore stesso sono entrati in contatto con qualunque liquido.
- v Il prodotto è stato danneggiato in qualsiasi modo.
- v Il prodotto non funziona correttamente seguendo le relative istruzioni.

**Nota:** se queste condizioni si verificano con un prodotto non IBM (come ad esempio cavi di estensione), interrompere immediatamente l'utilizzo di tale prodotto fino a quando non si ha la possibilità di contattare l'azienda produttrice per ulteriori istruzioni o fino a quando non è possibile sostituire tale prodotto.

#### **Linee guida generali per la sicurezza**

Per ridurre il rischio di danni fisici o danni alla proprietà, osservare sempre le precauzioni di seguito riportate.

#### **Assistenza**

Non provare a riparare un prodotto se non indicato dall'IBM Support Center. Rivolgersi solo a personale specializzato autorizzato dalla IBM alla riparazione del prodotto in oggetto.

**Nota:** Alcune parti possono essere aggiornate o sostituite dall'utente. Queste parti sono denominate CRU (Customer Replaceable Units). La IBM identifica espressamente i CRU come tali, fornendo la documentazione con le istruzioni per la relativa sostituzione. E' necessario seguire attentamente le istruzioni durante la sostituzione. Assicurarsi sempre che l'alimentazione sia spenta e che il prodotto sia scollegato da qualunque fonte di alimentazione prima di iniziare la sostituzione. In caso di dubbi o domande, rivolgersi all'IBM Support Center.

#### **Cavi di alimentazione e alimentatori**

Utilizzare solo cavi di alimentazione e alimentatori forniti dall'azienda produttrice.

Non avvolgere mai un cavo di alimentazione intorno a alla scheda di alimentazione o altri oggetti. In questo modo il cavo potrebbe essere danneggiato, rotto o piegato impropriamente. Ciò potrebbe risultare in un rischio per la sicurezza.

Posizionare i cavi di alimentazione in modo che non possano essere calpestati o perforati da eventuali oggetti.

Proteggere i cavi e le schede di alimentazione dal contatto con i liquidi. Ad esempio, non lasciare il cavo o la scheda di alimentazione in prossimità di vasche, tubi o su pavimenti che sono stati trattati con detergenti liquidi. I liquidi possono

<span id="page-8-0"></span>causare un corto circuito. Inoltre, potrebbero causare una graduale corrosione dei terminali dei cavi di alimentazione e dei connettori presenti sull'adattatore surriscaldando il prodotto.

Collegare sempre i cavi di alimentazione e i cavi di segnale nell'ordine appropriato, quindi verificare che tutti i connettori dei cavi di alimentazione siano collegati completamente e in modo sicuro nelle relative prese.

Non utilizzare una scheda di alimentazione con pin di input CA corrosi e/o segni di surriscaldamento (come ad esempio plastica degradata) all'input CA o in qualsiasi altro punto della scheda di alimentazione.

Non utilizzare cavi di alimentazione danneggiati o i cui contatti elettrici di entrambi i terminali presentino segni di corrosione o surriscaldamento.

#### **Cavi di estensione e relativi dispositivi**

Assicurarsi che i cavi di estensione, i dispositivi di protezione da sovraccarico, i gruppi di continuità e i nastri utilizzati siano conformi ai requisiti elettrici del prodotto. Non sovraccaricare mai tali dispositivi. Se vengono utilizzati nastri, il carico non deve eccedere la potenza di input. Per ulteriori informazioni sui requisiti e i carichi di alimentazione e sulla potenza di input, consultare il personale tecnico specializzato.

#### **Prese elettriche e spine**

Se la presa elettrica che si intende utilizzare per l'apparecchiatura sembra danneggiata o corrosa, non utilizzarla fino a quando non viene sostituita da un elettricista specializzato.

Non piegare o modificare in alcun modo la spina. Se la spina è danneggiata, rivolgersi all'azienda produttrice per ottenerne la sostituzione.

Alcuni prodotti dispongono di una spina a tre prolunghe. Questo tipo di spina può essere inserita solo in una presa elettrica con messa a terra. Questa è una funzione di sicurezza. Non cercare in alcun modo di inserire la spina in una presa che non dispone di messa a terra. Se non è possibile inserire la spina nella presa, rivolgersi ad un elettricista specializzato richiedendo un adattatore approvato o per sostituire la presa con una che supporti questa funzione di sicurezza. Non sovraccaricare mai una presa elettrica. Il carico di tutto il sistema non deve eccedere l'ottanta percento della potenza del circuito di sezione. Per ulteriori informazioni sui carichi di alimentazione e sulla potenza dei circuiti di sezione, consultare il personale tecnico specializzato.

Assicurarsi che le prese di alimentazione utilizzate siano cablate correttamente, facilmente accessibili e ubicate vicino all'apparecchiatura. Non tendere i cavi di alimentazione.

Collegare e scollegare con cautela l'apparecchiatura dalla presa elettrica.

#### **Batterie**

Tutti gli elaboratori IBM contengono una piccola batteria non ricaricabile per alimentare l'orologio del sistema. Inoltre, gran parte dei prodotti portatili, come ad esempio gli elaboratori Thinkpad, dispone di una batteria ricaricabile che fornisce alimentazione quando non è possibile collegare l'elaboratore ad un'alimentazione

<span id="page-9-0"></span>elettrica. Le batterie fornite dalla IBM sono state collaudate per verificarne la compatibilità, quindi è necessario sostituirle solo con parti approvate dalla IBM.

Non tentare mai di aprire o riparare la batteria. Evitare di lasciar cadere, smontare o bruciare le batterie oppure avvicinare le linguette metalliche. Evitare il contatto della batteria con acqua o altri liquidi. Ricaricare la batteria seguendo le istruzioni che si trovano nella documentazione del prodotto.

L'utilizzo errato della batteria potrebbe causare il surriscaldamento e generare "emissioni" gassose o fiamme. Se la batteria è danneggiata oppure se si nota la fuoriuscita di eventuali materiali sui morsetti della batteria, non utilizzare la batteria e sostituirla.

La batteria può deteriorarsi se non viene utilizzata per lunghi periodi di tempo. Per alcune batterie ricaricabili (in particolare quelle al Litio), il non utilizzo potrebbe aumentare i rischi di corto circuito della batteria stessa, che potrebbe diminuire la durata della batteria e creare situazioni di pericolo per l'utente. Evitare di lasciare le batterie ricaricabili al litio completamente scariche.

#### **Surriscaldamento e ventilazione del prodotto**

Quando accesi o durante il caricamento della batteria, gli elaboratori generano calore. Gli elaboratori Notebook possono generare una grande quantità di calore a causa delle piccole dimensioni. Attenersi alle precauzioni fondamentali di seguito riportate:

- v Evitare contatti prolungati dell'elaboratore con qualsiasi parte del corpo quando l'elaboratore è acceso o quando viene caricata la batteria. L'elaboratore emette calore durante il normale funzionamento. Il contatto prolungato con il corpo potrebbe causare scottature alla pelle o comunque disagio.
- v Non posizionare l'elaboratore o caricare la batteria nei pressi di materiali o infiammabili o fonti di calore.
- Per la sicurezza del prodotto, confort e affidabilità, con il prodotto vengono forniti alloggiamenti di ventilazione, ventole e/o dissipatori di calore. Queste funzioni potrebbero essere bloccate involontariamente posizionando il prodotto in luogo improprio, come ad esempio sul letto, divano, tappeto o altre superfici flessibili. Non bloccare mai, occludere o disabilitare tali funzioni.

#### **Sicurezza delle unità CD e DVD**

I dischi CD e DVD ruotano ad alta velocità. Se un CD o DVD viene danneggiato in qualche modo, è possibile che si rompa quando l'unità CD è in uso. Per evitare ciò e ridurre il rischio di eventuali danni all'elaboratore, procedere nel modo seguente:

- v Custodire sempre i dischi CD/DVD nelle relative custodie
- v Custodire sempre i dischi CD/DVD lontano dai raggi diretti del sole e dalle fonti di calore.
- v Rimuovere i dischi CD/DVD dall'elaboratore quando non sono utilizzati
- v Non piegare i dischi CD/DVD o inserirli con una forte pressione nell'elaboratore o nella custodia.
- v Assicurarsi che i dischi CD/DVD non siano danneggiati prima di ciascun utilizzo. Non utilizzare dischi danneggiati.

### <span id="page-10-0"></span>**Ulteriori informazioni sulla sicurezza**

#### **PERICOLO**

**La corrente elettrica proveniente dai cavi di alimentazione, del telefono e di comunicazione può essere pericolosa.**

**Per evitare il pericolo di scosse elettriche:**

- v **Durante i temporali, non collegare o scollegare cavi, non effettuare l'installazione, la manutenzione o la riconfigurazione di questo prodotto.**
- v **Collegare tutti i cavi di alimentazione ad una presa elettrica collegata correttamente e con presa di terra.**
- v **Collegare alle prese elettriche appropriate tutte le apparecchiature che verranno utilizzate per questo prodotto.**
- v **Quando possibile, utilizzare una sola mano per collegare o scollegare i cavi di segnale.**
- v **Non accendere assolutamente apparecchiature in presenza di incendi, perdite d'acqua o danno strutturale.**
- v **Scollegare i cavi di alimentazione, i sistemi di telecomunicazione, le reti e il modem prima di aprire i coperchi del dispositivo, salvo istruzioni contrarie relative alle procedure di installazione e configurazione.**
- v **Collegare e scollegare i cavi come di seguito indicato quando si installano, si trasportano o si aprono i coperchi di questo prodotto e delle unità ad esso collegate.**

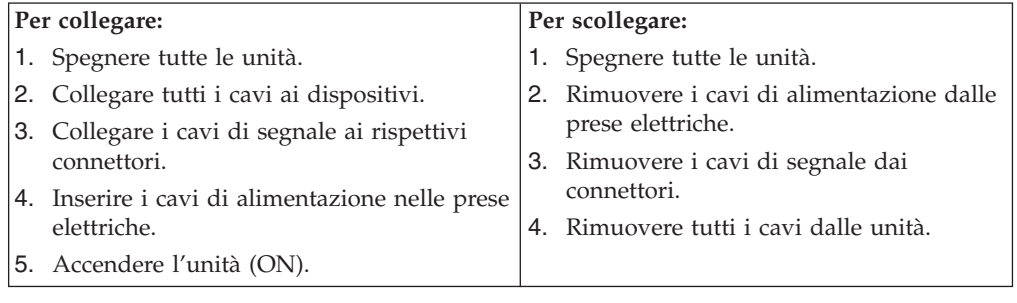

### **Batteria al litio**

#### **Avvertenza:**

#### **Pericolo di esplosione se la batteria al litio non è sostituita correttamente.**

Quando si sostituisce la batteria, usare solo una batteria contrassegnata dal 33F8354 o di tipo equivalente consigliato dal produttore. La batteria contiene litio e può esplodere se usata, maneggiata o smaltita in modo non corretto.

#### *Non:*

- v Gettare o immergere la batteria nell'acqua
- v Riscaldarla a una temperatura superiore ai 100°C
- v Smontarla, ricaricarla o tentare di ripararla

Le batterie usate vanno smaltite in accordo alla normativa in vigore (DPR 915/82 e successive disposizioni e disposizioni locali).

#### <span id="page-11-0"></span>**Informazioni sulla sicurezza del modem**

Per evitare il rischio di incendio, scosse elettriche o danni personali nell'uso di un'apparecchiatura telefonica, seguire sempre alcune precauzioni di base, quali quelle riportate di seguito:

- Non installare un collegamento telefonico durante un temporale.
- v Non installare i connettori telefonici in ubicazioni bagnate, a meno che non siano progettati specificamente a questo scopo.
- v Non toccare cavi telefonici non isolati o i terminali, a meno che la linea telefonica non sia stata scollegata dall'interfaccia di rete.
- v Effettuare con molta cautela le operazioni di installazione o modifica delle linee telefoniche.
- v Evitare l'uso del telefono (ad eccezione dei telefoni senza cavo) durante un temporale. I fulmini possono causare scosse elettriche.
- v Non utilizzare il telefono per comunicare il verificarsi di una perdita di gas in prossimità della perdita in questione.

#### **Dichiarazione di conformità relativa al laser**

In alcuni modelli di elaboratori IBM è preinstallata un'unità CD-ROM. Le unità CD-ROM sono vendute separatamente come opzioni. L'unità CD-ROM è un prodotto laser. L'unità CD-ROM è certificata negli U.S.A. in conformità ai requisiti del Department of Health and Human Services 21 Code of Federal Regulations (DHHS 21 CFR) Subchapter J per i prodotti laser di Class 1. Altrove l'unità è certificata in conformità ai requisiti dell'International Electrotechnical Commission (IEC) 825 e CENELEC EN 60 825 per i prodotti laser di Classe 1.

Quando un'unità CD-ROM o DVD-ROM viene installata, tenere presente quanto riportato di seguito.

#### **Avvertenza:**

**L'utilizzo di controlli, regolazioni o l'esecuzione di procedure non descritti nel presente manuale possono provocare l'esposizione a radiazioni pericolose.**

L'apertura di un'unità CD-ROM può determinare l'esposizione a radiazioni laser pericolose. All'interno dell'unità CD-ROM non vi sono parti su cui effettuare l'assistenza tecnica. **Non rimuovere i coperchi dell'unità CD-ROM.**

Alcune unità CD-ROM contengono un diodo laser di Classe 3A o Classe 3B. Tenere presente quanto riportato di seguito.

#### **PERICOLO**

**Aprendo l'unità vengono emesse radiazioni laser. Non fissare il fascio, non guardarlo direttamente con strumenti ottici ed evitare l'esposizione al fascio.**

# <span id="page-12-0"></span>**Panoramica**

Grazie per aver scelto un elaboratore IBM®. L'elaboratore dispone delle tecnologie più recenti e può essere aggiornato qualora cambino le esigenze.

L'aggiunta di opzioni hardware al computer è un modo semplice per migliorare le prestazioni. Le istruzioni per l'installazione delle opzioni interne e esterne sono incluse in questa pubblicazione. Quando si aggiunge un componente opzionale, utilizzare queste istruzioni insieme a quelle fornite con il componente.

#### **Risorse delle informazioni**

La *Guida di riferimento rapido* fornita con il computer contiene informazioni relative all'installazione del computer ed all'avvio del sistema operativo. Inoltre, contiene informazioni relative alla risoluzione dei problemi, alle procedure di ripristino del software, all'assistenza ed alla garanzia.

Access IBM, disponibile sul desktop, consente di accedere ad ulteriori informazioni relative al computer.

Se si dispone di accesso ad Internet, sul World Wide Web sono disponibili i manuali più aggiornati per l'elaboratore utilizzato. Per accedere a tali informazioni, visitare il sito all'indirizzo

http://www.ibm.com/pc/support

Digitare il tipo di macchina ed il numero di modello nel campo **Quick Path** e fare clic su **Go**.

### <span id="page-14-0"></span>**Capitolo 1. Installazione delle opzioni**

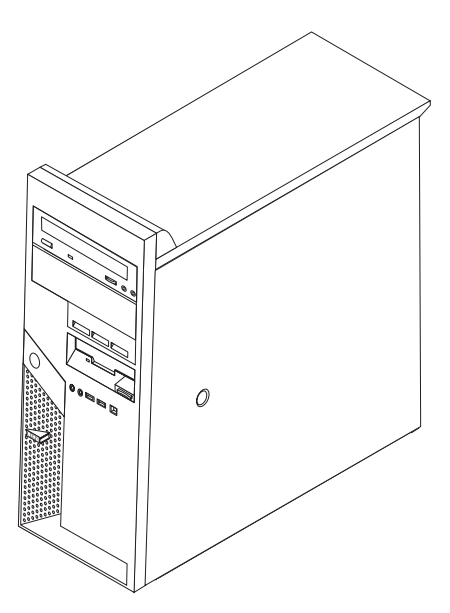

Questo capitolo contiene un'introduzione alle funzioni ed alle opzioni disponibili per il proprio computer. E' possibile potenziare il computer aggiungendo memoria, adattatori oppure unità. Utilizzare le istruzioni contenute in questo capitolo insieme alle istruzioni fornite con l'opzione da installare.

#### **Importante**

Prima di installare o rimuovere una qualsiasi opzione, leggere la sezione ["Informazioni](#page-6-0) importanti sulla sicurezza" a pagina v. Le precauzioni e istruzioni riportate consentono di lavorare in modo sicuro.

### **Funzioni**

Questa sezione fornisce una panoramica relativa alle funzioni dell'elaboratore e del software preinstallato.

#### **Informazioni relative al sistema**

Le seguenti informazioni coprono una varietà di modelli. Per un elenco delle funzioni specifiche per il modello di cui si dispone, fare riferimento al programma IBM Setup Utility. Per istruzioni, vedere Capitolo 2, ["Utilizzo](#page-40-0) del [programma](#page-40-0) IBM Setup Utility", a pagina 27.

**Microprocessore** (varia in base al modello)

- Processore Intel<sup>®</sup> Pentium<sup>®</sup> 4 con tecnologia HyperThreading
- Processore Intel Pentium 4
- Processore Intel Celeron<sup>®</sup>
- v Cache interna (la dimensione varia in base al tipo di modello)

#### <span id="page-15-0"></span>**Memoria**

- v Supporto per quattro moduli DIMM (dual inline memory module) DDR o DDR 2 (double data rate)
- v 512 KB di memoria flash per i programmi di sistema

#### **Unità interne**

- v Unità minidisco slim da 3,5″ da 1,44 MB
- Unità disco fisso interna SATA (Serial Advanced Technology Attachment)
- Unità ottica (alcuni modelli)

#### **Sottosistema video**

- Controller integrato per video VGA (Video Graphics Array)
- v Alloggiamento video PCI Express x16 sulla scheda di sistema

#### **Sottosistema audio**

- v AC'97 con ADI 1981B Audio Codec
- v Connettori per cuffia e microfono sul pannello anteriore
- v Connettori di entrata ed uscita sul pannello posteriore
- v Connettore anteriore IEEE 1394 (alcuni modelli)
- v Altoparlante monofonico interno (alcuni modelli)

#### **Connettività**

- Controller Ethernet Broadcom 10/100/1000 Mbps integrato
- Supporto per la funzione Wake on  $LAN^{\circledR}$
- Modem PCI V.90 dati/fax (alcuni modelli)

#### **Funzioni di gestione sistema**

- RPL (Remote Program Load) e DHCP (Dynamic Host Configuration Protocol)
- Wake on LAN
- Wake on Ring (nel programma IBM Setup Utility, questa funzione è denominata Serial Port Ring Detect per un modem esterno)
- Gestione remota
- Accensione automatica
- v Software SM e BIOS SM (System Management)
- v Possibilità di memorizzazione dei risultati delle prove hardware POST

#### **Funzioni I/E**

- v Porta ECP (Extended Capabilities Port)/EPP (Extended Parallel Port) da 25 piedini
- v Due connettori seriali da 9 piedini (alcuni modelli)
- v Otto connettori USB a 4 piedini (due sul pannello anteriore e sei sul pannello posteriore)
- Connettore per mouse PS/2
- Connettore per tastiera PS/2
- connettore Ethernet
- Connettore video VGA
- v Connettori audio (vedere Sottosistema audio)
- v Connettore IEEE 1394 (alcuni modelli)

#### <span id="page-16-0"></span>**Espansione**

- Cinque vani per unità
- Due alloggiamenti per adattatori PCI (peripheral component interconnect) standard
- Un alloggiamento per adattatore PCI Express x1
- Un alloggiamento per adattatore video PCI Express x16

#### **Alimentazione**

- v Alimentatore da 310 W con interruttore manuale di selezione della tensione
- Commutazione automatica di frequenza immissione 50/60 Hz
- Supporto APM (Advanced Power Management)
- Supporto ACPI (Advanced Configuration and Power Interface)

#### **Funzioni di sicurezza**

- Password utente e responsabile
- v Password utente e principale per il disco fisso (alcuni modelli)
- v Supporto per l'aggiunta di un lucchetto
- Supporto per l'aggiunta di un cavo di sicurezza integrato
- v Interruttore di presenza del coperchio
- Controllo della sequenza di avvio
- v Avvio senza unità minidisco, tastiera o mouse
- Modalità di avvio non presidiato
- v Controllo I/E su minidisco e disco fisso
- v Controllo I/E su porta parallela e seriale
- v Profilo di sicurezza unità

#### **Software preinstallato IBM**

Il computer potrebbe essere fornito con software preinstallato. In questo caso, sono inclusi un sistema operativo, i driver di periferica per il supporto delle funzioni incorporate ed altri programmi di supporto.

**Sistemi operativi (preinstallati)** (varia in base al modello)

**Nota:** Non tutti i paesi o le regioni utilizzeranno questi sistemi operativi.

- Microsoft® Windows XP Home
- Microsoft Windows XP Professional

**Sistemi operativi (certificati o verificati per la compatibilità)** (varia in base al tipo di modello)

• Linux

### <span id="page-17-0"></span>**Opzioni disponibili**

Sono disponibili le seguenti opzioni:

- Opzioni esterne
	- Dispositivi per porta parallela, quali stampanti e unità esterne
	- Dispositivi per porta seriale, quali modem esterni e macchine fotografiche digitali
	- Dispositivi audio, quali altoparlanti esterni
	- Dispositivi USB, quali stampanti, joystick e scanner
	- Dispositivi di sicurezza, come un cavo di blocco o un lucchetto
	- Video
	- Dispositivi IEEE 1394 (è necessario un adattatore IEEE 1394)
- Unità opzioni
	- Memoria memoria, chiamata DIMM (dual inline memory modules)
	- Adattatori PCI (peripheral component interconnect)
	- Adattatore PCI Express x1
	- Adattatore video PCI Express x16
	- Unità interne, come:
		- Unità ottiche come unità CD e DVD
		- Unità disco fisso
		- Unità minidisco ed altre unità a supporti rimovibili

Per informazioni aggiornate sulle opzioni disponibili, visitare le pagine Web agli indirizzi riportati di seguito:

- http://www.ibm.com/pc/us/options/
- http://www.ibm.com/pc/support/

E' possibile ottenere queste informazioni anche componendo i seguenti numeri telefonici:

- v Negli Stati Uniti, il numero telefonico 1-800-IBM-2YOU (1-800-426-2968) oppure rivolgersi al proprio rivenditore o ad un rappresentante commerciale IBM.
- v In Canada, chiamare il numero 1-800-565-3344 o 1-800-IBM-4YOU.
- v Per le altre nazioni, il proprio rivenditore IBM o rappresentante IBM.

# <span id="page-18-0"></span>**Specifiche tecniche**

Questa sezione elenca le specifiche fisiche del computer.

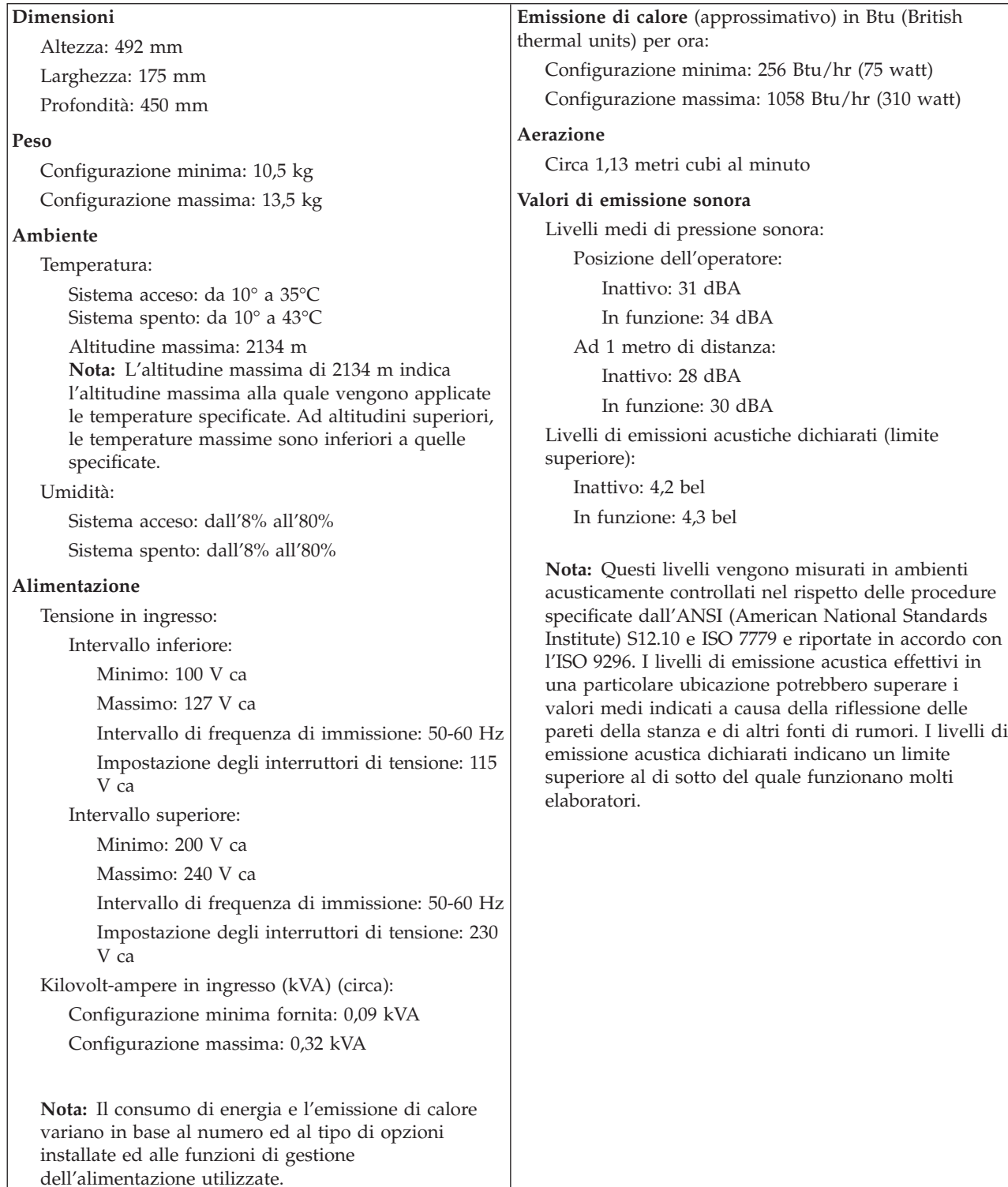

### <span id="page-19-0"></span>**Utensili necessari**

Per installare alcune opzioni nel computer, potrebbe essere necessario un cacciavite a testa piatta o Phillips. Per alcune opzioni, potrebbero essere necessari ulteriori utensili. Consultare le istruzioni fornite con l'opzione.

#### **Come maneggiare i dispositivi sensibili all'elettricità statica**

L'elettricità statica, sebbene innocua per gli esseri umani, può danneggiare seriamente i componenti e le opzioni dell'elaboratore.

Quando si aggiunge un'opzione all'elaboratore, *non* aprire l'involucro antistatico contenente l'opzione finché non viene richiesto.

Quando si maneggiano opzioni e altri componenti dell'elaboratore, adottare le precauzioni di sicurezza riportate di seguito per evitare danni dovuti all'elettricità statica:

- v Limitare i movimenti. Il movimento può provocare l'accumulo di elettricità statica.
- v Maneggiare sempre i componenti con molta cura. Afferrare gli adattatori ed i moduli di memoria tenendoli per i bordi. Non toccare mai nessun circuito esposto.
- v Evitare che altre persone tocchino i componenti.
- Quando si installa una nuova opzione, poggiare l'involucro antistatico dell'opzione con un coperchio degli alloggiamenti di espansione o altra superficie metallica non verniciata dell'elaboratore per almeno due secondi. Questo riduce la quantità di elettricità statica presente nell'involucro e nel proprio corpo.
- Se possibile, estrarre l'opzione dall'involucro e installarla direttamente nell'elaboratore senza poggiarla su altre superfici. Se ciò non fosse possibile, poggiare l'involucro antistatico di protezione su una superficie piana, quindi posizionare l'opzione da installare sull'involucro.
- Non poggiare l'opzione sul coperchio dell'elaboratore o su altre superfici metalliche.

### **Installazione delle opzioni esterne**

Questa sezione mostra i vari connettori esterni dell'elaboratore a cui è possibile collegare componenti opzionali esterni, come altoparlanti esterni, una stampante o uno scanner. Per alcune opzioni esterne, è necessario installare il relativo software. Quando si aggiunge un componente esterno opzionale, consultare le informazioni riportate in questa sezione per identificare il connettore appropriato, quindi utilizzare le istruzioni fornite con il componente per il collegamento e l'installazione di qualsiasi software o driver di periferica necessari.

### <span id="page-20-0"></span>**Posizione dei connettori nella parte anteriore del computer**

La figura riportata di seguito illustra le posizioni dei connettori nella parte anteriore del computer.

**Nota:** I connettori indicati non sono disponibili su tutti i modelli di computer.

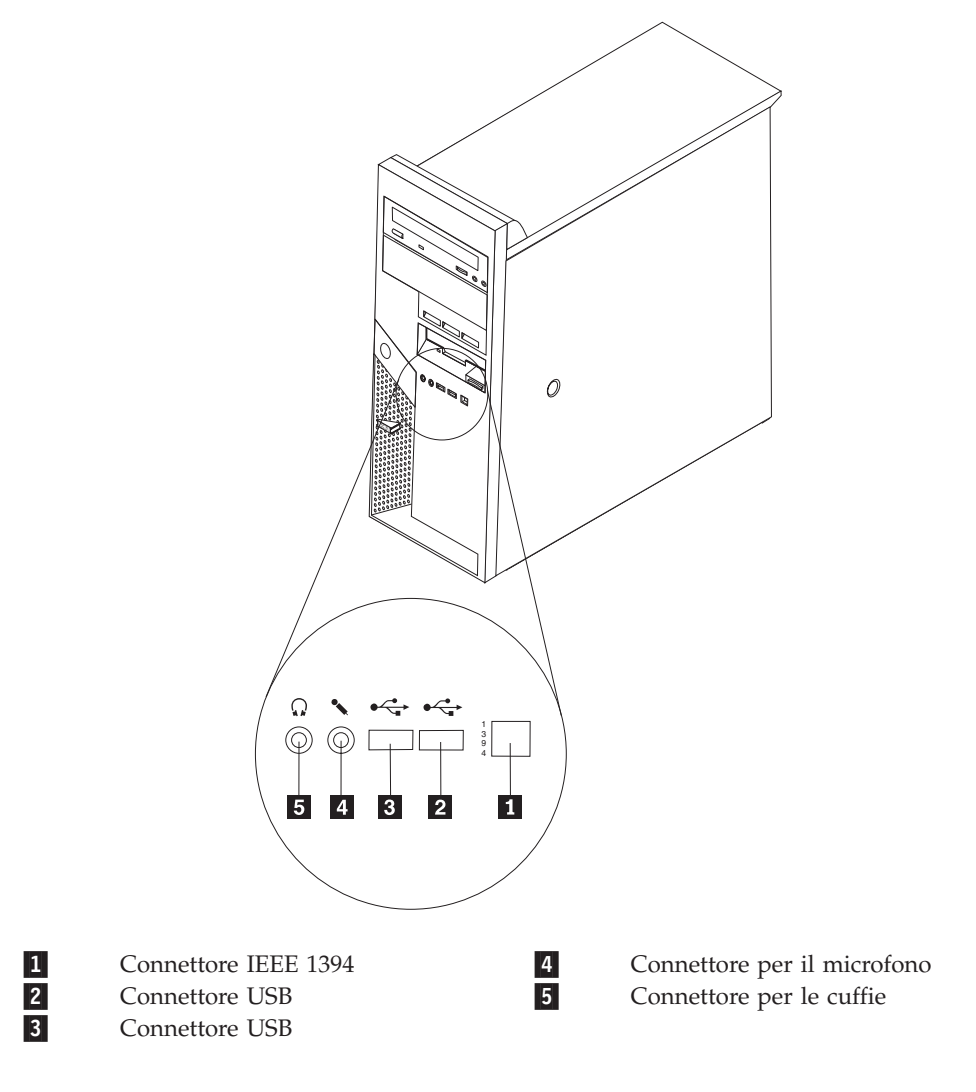

### <span id="page-21-0"></span>**Posizione dei connettori nella parte posteriore del computer**

La figura riportata di seguito illustra le posizioni dei connettori nella parte posteriore del computer.

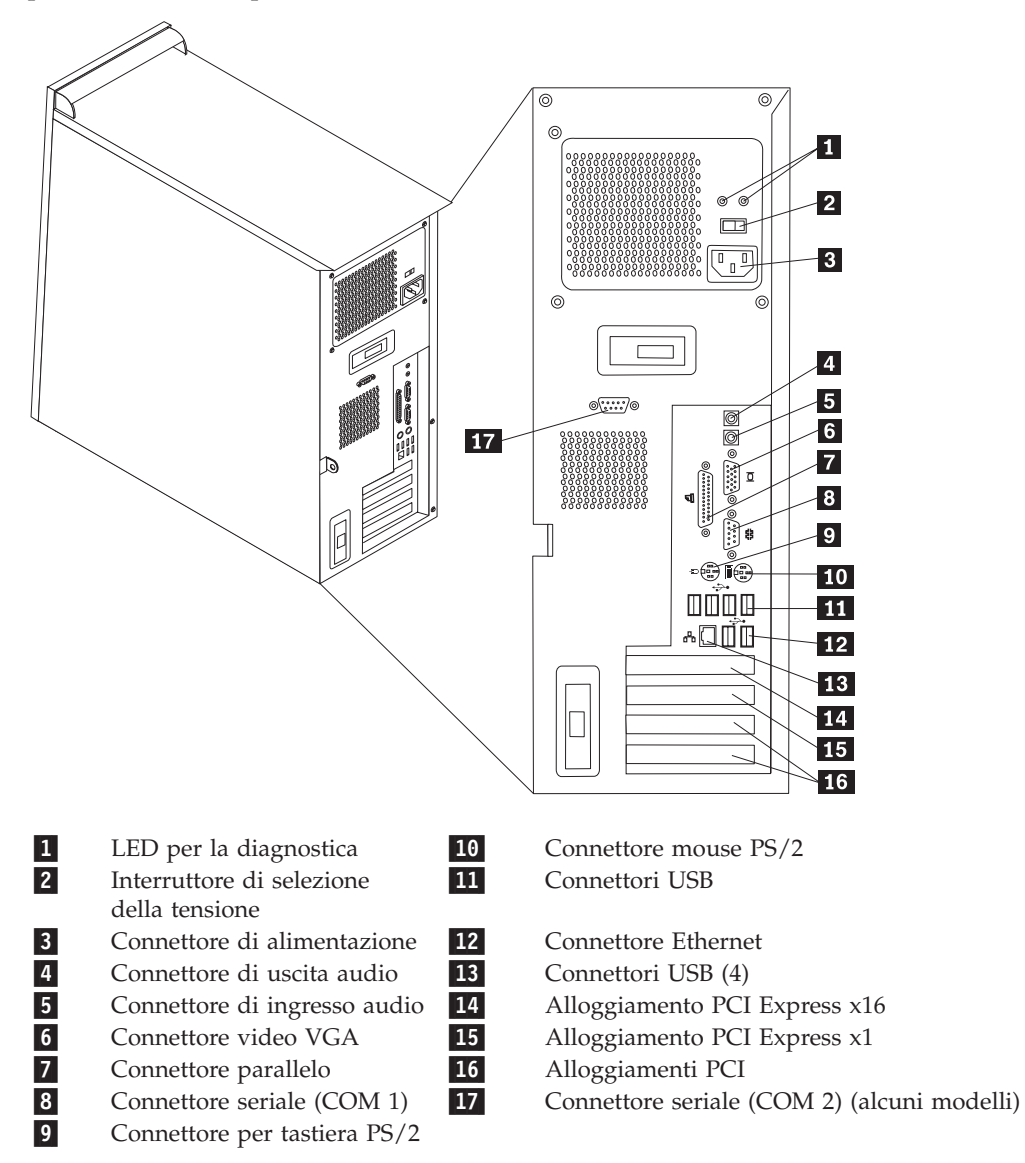

**Nota:** Alcuni connettori nella parte posteriore del computer sono colorati per consentire di determinare il punto in cui collegare i cavi al computer.

<span id="page-22-0"></span>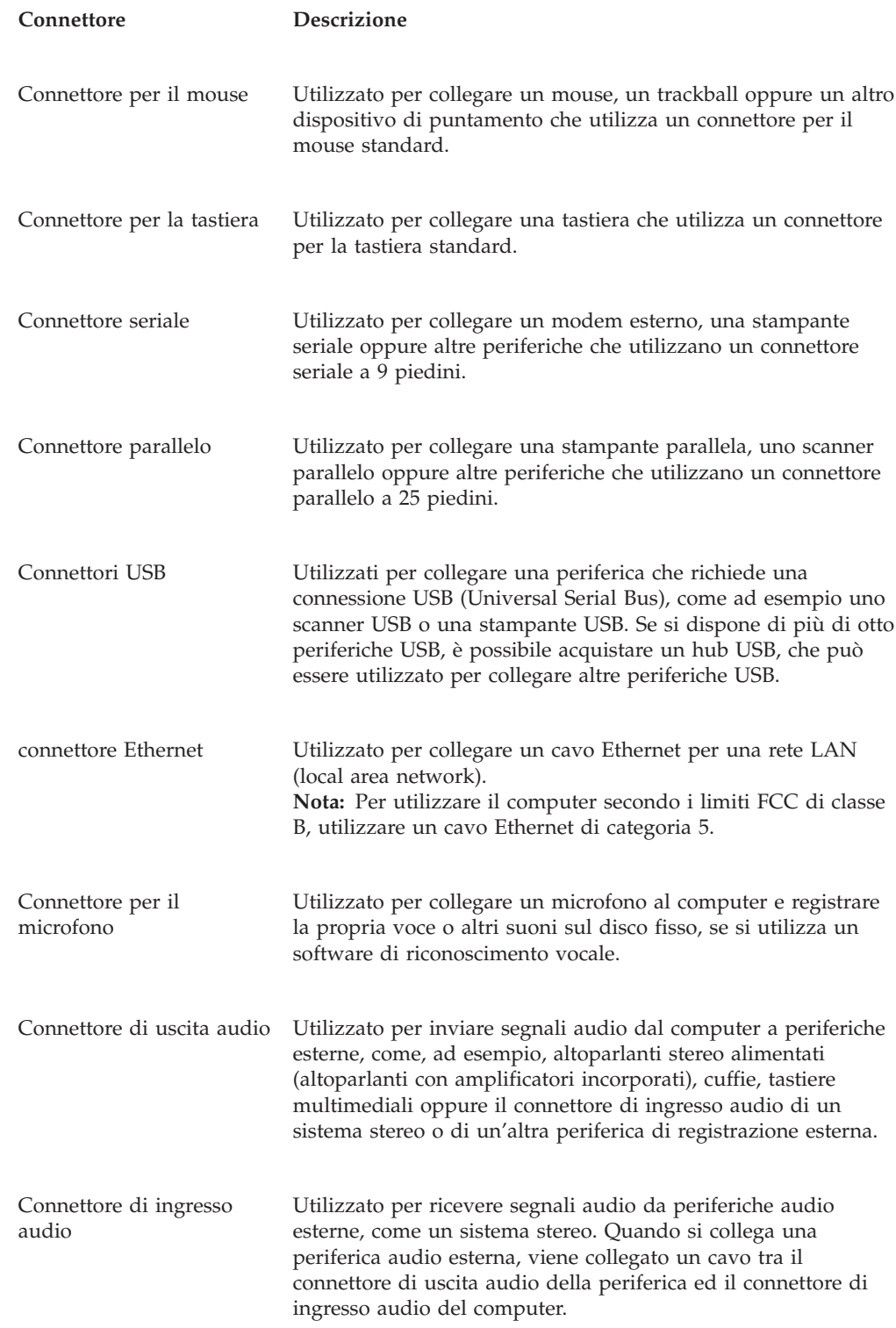

### **Reperimento dei driver di periferica**

E' possibile reperire i driver di periferica per i sistemi operativi che non sono preinstallati, sul World Wide Web all'indirizzo http://www.ibm.com/pc/support/. Le istruzioni di installazione si trovano nei file README forniti insieme ai file dei driver di periferica.

### <span id="page-23-0"></span>**Rimozione del coperchio**

#### **Importante**

Prima di rimuovere il coperchio, consultare le sezioni ["Informazioni](#page-6-0) [importanti](#page-6-0) sulla sicurezza" a pagina v e "Come [maneggiare](#page-19-0) i dispositivi sensibili [all'elettricità](#page-19-0) statica" a pagina 6.

Per rimuovere il coperchio:

- 1. Chiudere il sistema operativo, rimuovere tutti i supporti (minidischi, CD o nastri) dalle relative unità e spegnere tutti i dispositivi collegati e l'elaboratore.
- 2. Scollegare tutti i cavi di alimentazione dalle prese elettriche.
- 3. Scollegare tutti i cavi collegati all'elaboratore (cavi di alimentazione, I/E e qualsiasi altro cavo collegato).
- 4. Rimuovere eventuali dispositivi di blocco, come un lucchetto o un blocco Kensington, che fissano il coperchio.
- 5. Premere il pulsante di rilascio del coperchio posto sul coperchio laterale destro, far scorrere il coperchio verso la parte posteriore e sollevarlo.

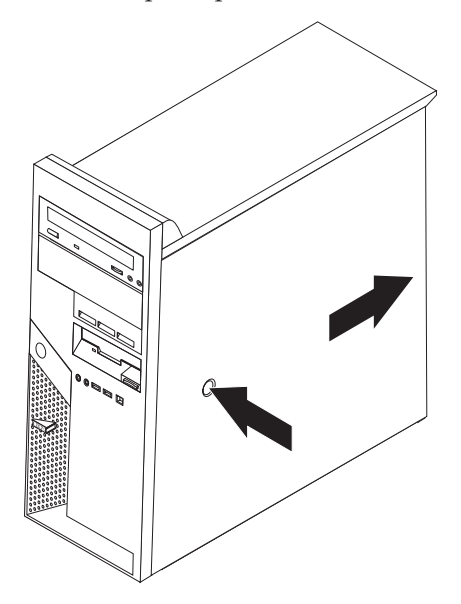

### <span id="page-24-0"></span>**Posizione dei componenti**

La figura riportata di seguito consente di individuare i diversi componenti nel computer.

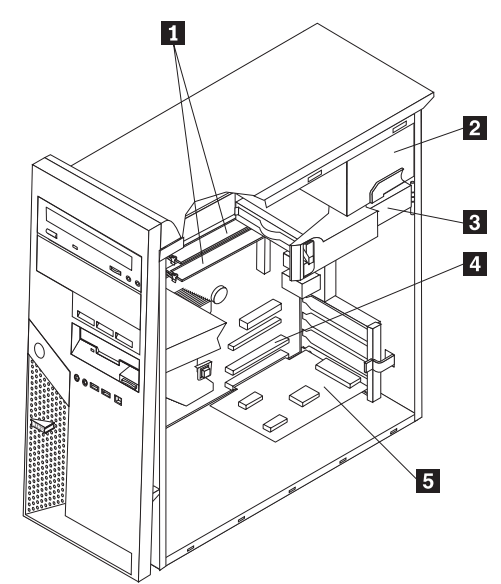

- 14 DIMM
- 2-Alimentatore
- 3-Unità disco fisso
- 4-Alloggiamento PCI
- 5-Adattatore PCI opzionale

### **Identificazione delle parti sulla scheda di sistema**

La scheda di sistema (talvolta chiamata *planare* o *scheda madre*) è la scheda su cui si trovano i circuiti principali dell'elaboratore. Tale scheda fornisce le funzioni di base dell'elaboratore e supporta diverse unità preinstallate o che è possibile installare successivamente.

<span id="page-25-0"></span>L'illustrazione seguente mostra le posizioni dei componenti della scheda di sistema.

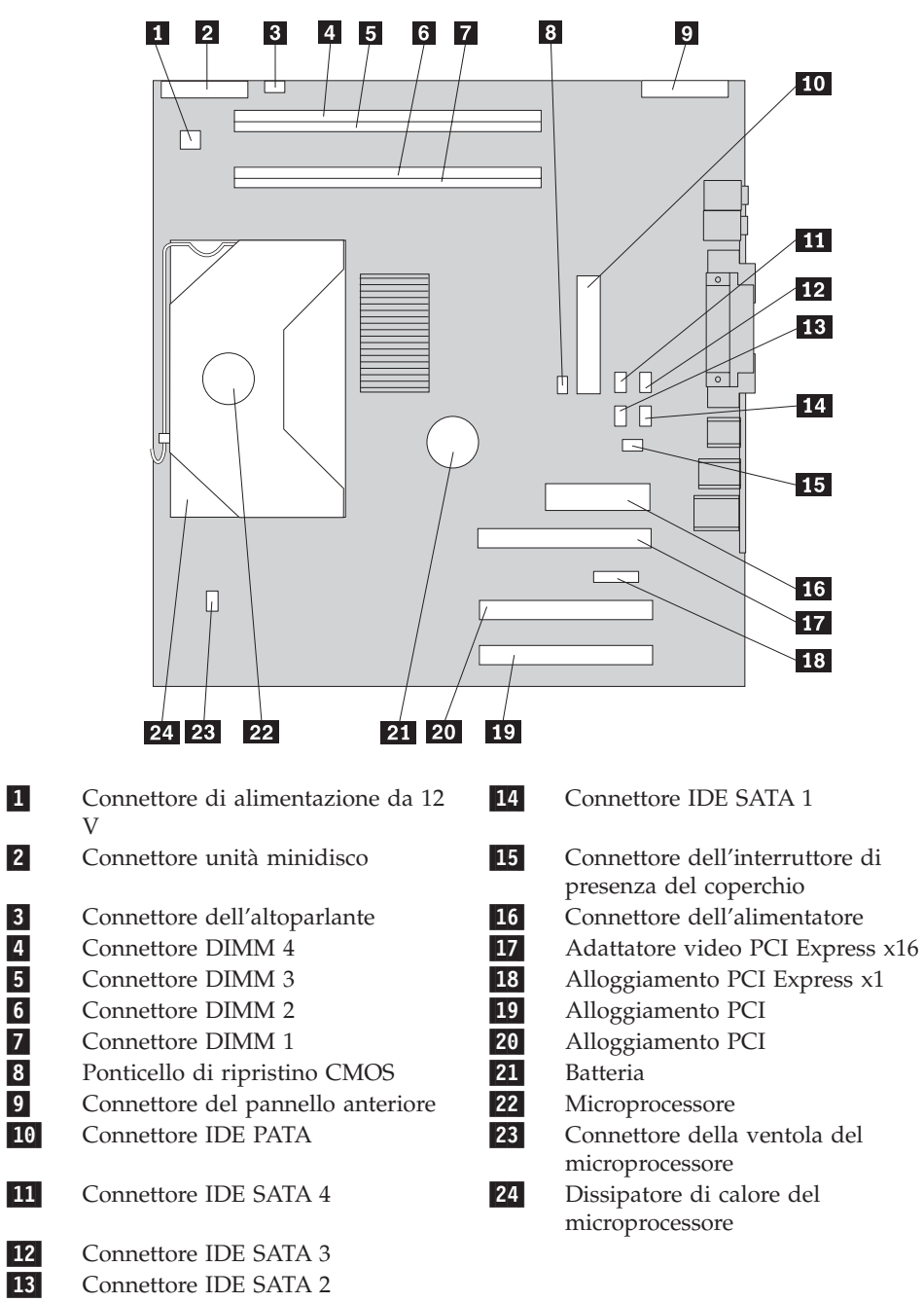

#### **Installazione della memoria**

Il computer è dotato di quattro connettori per l'installazione di moduli DIMM (dual inline memory modules) che forniscono fino ad un massimo di 4 GB di memoria di sistema.

La memoria di sistema è divisa in due canali (canale A e B). I connettore DIMM 1 e 2 sono il canale A ed i connettori 3 e 4 sono il canale B. Se sono presenti moduli DIMM in entrambi i canali, il computer funziona in modalità doppio canale.

Il computer dispone di memoria DDR (double data rate) o DDR2 (double data rate 2). Il tipo di memoria richiesto dipende dalla scheda di sistema installata.

Per determinare il tipo di memoria richiesto:

- 1. Rimuovere il coperchio. Per istruzioni, vedere ["Rimozione](#page-23-0) del coperchio" a [pagina](#page-23-0) 10.
- 2. Individuare i connettori DIMM. Per istruzioni, vedere ["Identificazione](#page-24-0) delle parti sulla scheda di [sistema"](#page-24-0) a pagina 11.
	- v Se i due connettori DIMM più vicini al margine della scheda di sistema sono di colore giallo, la memoria della scheda di sistema è di tipo DDR. I moduli DIMM DDR sono da 184 piedini, 2,5 V e possono essere utilizzati in qualsiasi combinazione di moduli da 128 MB, 256 MB, 512 MB ed 1 GB.
	- v Se i due connettori DIMM più vicini al margine della scheda di sistema sono di colore verde, la memoria della scheda di sistema è di tipo DDR2. I moduli DIMM DDR2 sono da 240 piedini, 1,8 V e possono essere utilizzati in qualsiasi combinazione di moduli da 256 MB, 512 MB ed 1 GB.

**Nota:** Il tipo di memoria richiesta è indicato anche nel testo accanto al logo IBM sulla scheda di sistema.

Per installare un modulo DIMM:

- 1. Rimuovere il coperchio. Per istruzioni, vedere ["Rimozione](#page-23-0) del coperchio" a [pagina](#page-23-0) 10.
- 2. Individuare i connettori DIMM. Per istruzioni, vedere ["Identificazione](#page-24-0) delle parti sulla scheda di [sistema"](#page-24-0) a pagina 11.
- 3. Sbloccare i ganci laterali.

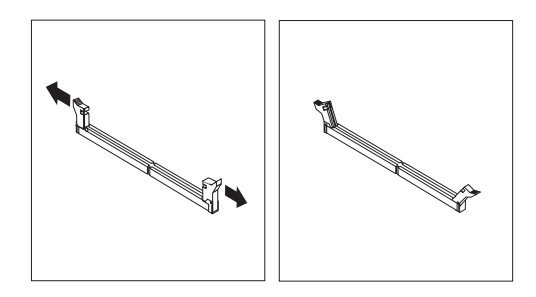

4. Verificare che gli incavi del modulo DIMM siano allineati alle linguette sul connettore. Inserire il modulo DIMM nel connettore e spingere fino a chiudere i fermi di blocco.

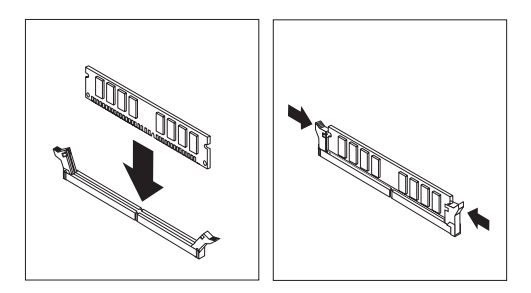

#### **Operazioni successive:**

- v Per eseguire operazioni su un'altra opzione, consultare la sezione appropriata.
- v Per completare l'installazione, consultare la sezione ["Reinstallazione](#page-38-0) del coperchio e [collegamento](#page-38-0) dei cavi" a pagina 25.

### <span id="page-27-0"></span>**Installazione di adattatori**

Questa sezione contiene informazioni ed istruzioni per l'installazione e la rimozione degli adattatori. Il computer dispone di quattro alloggiamenti di espansione. Sono disponibili due alloggiamenti per adattatori PCI, uno per un adattatore PCI Express x16 ed uno per un adattatore PCI Express x1.

Per installare un adattatore:

- 1. Rimuovere il coperchio. Per istruzioni, vedere ["Rimozione](#page-23-0) del coperchio" a [pagina](#page-23-0) 10.
- 2. Sbloccare il fermo del coperchio dell'alloggiamento dell'adattatore e rimuovere il coperchio dell'alloggiamento di espansione appropriato.

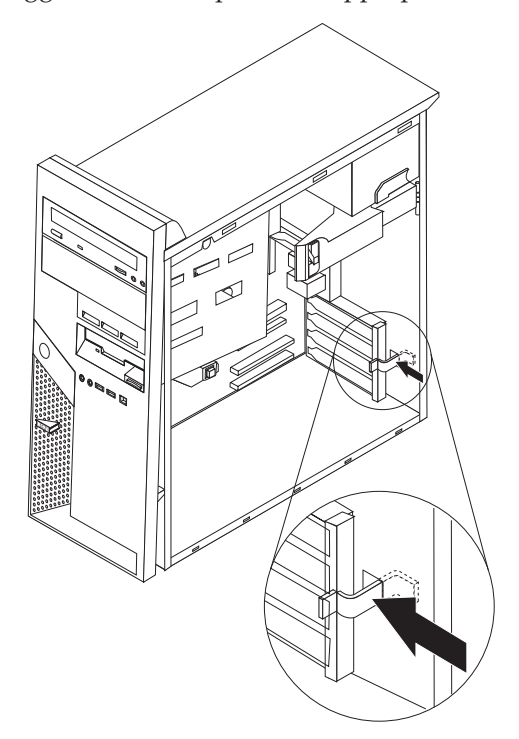

- 3. Estrarre l'adattatore dall'involucro antistatico di protezione.
- 4. Installare l'adattatore nell'alloggiamento appropriato della scheda di sistema.

<span id="page-28-0"></span>5. Chiudere il fermo del coperchio dell'alloggiamento dell'adattatore.

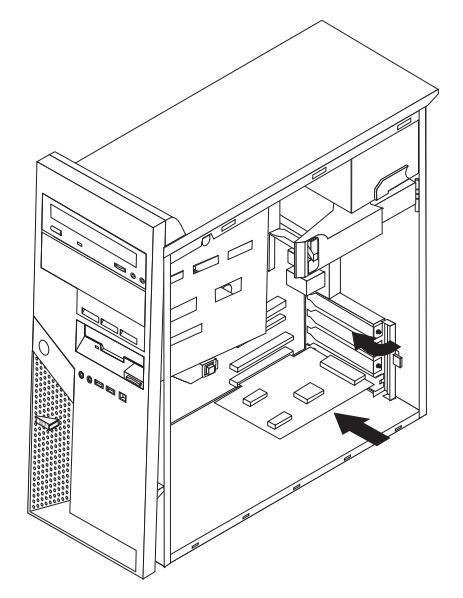

- **Operazioni successive**
- v Per eseguire operazioni su un'altra opzione, consultare la sezione appropriata.
- v Per completare l'installazione, consultare la sezione ["Reinstallazione](#page-38-0) del coperchio e [collegamento](#page-38-0) dei cavi" a pagina 25.

#### **Installazione delle unità interne**

Questa sezione fornisce informazioni ed istruzioni relative all'installazione ed alla rimozione delle unità interne. Le unità interne sono periferiche utilizzate dal computer per leggere e memorizzare dati. E' possibile aggiungere unità al computer per aumentare la capacità di memorizzazione e per consentire al computer di leggere altri tipi di supporti. Di seguito sono riportate alcune delle diverse unità disponibili per il computer:

- Unità disco fisso ATA parallele
- v Unità disco fisso ATA seriali
- v Unità ottiche, come unità CD, CD-RW e DVD
- v Unità a supporti rimovibili

**Nota:** Tali unità sono dette anche unità IDE (integrated drive electronics).

Le unità interne sono installate in *vani*. In questa pubblicazione, i vani sono detti vano 1, vano 2 e così via.

Quando si installa un'unità interna, è importante notare il tipo e le dimensioni dell'unità che può essere installata in ciascun vano. Inoltre, è importante collegare correttamente i cavi dell'unità interna all'unità installata.

#### **Specifiche delle unità**

Il computer dispone delle seguenti unità installate dalla IBM:

v Un'unità ottica nel vano 1 (alcuni modelli)

- <span id="page-29-0"></span>v Un'unità minidisco da 3,5″ nel vano 4
- v Un'unità disco fisso da 3,5″ nel vano 5

Nei vani in cui non sono installate unità sono installati un pannello di protezione ed un pannello del vano. La figura riportata di seguito illustra la posizione dei vani per unità.

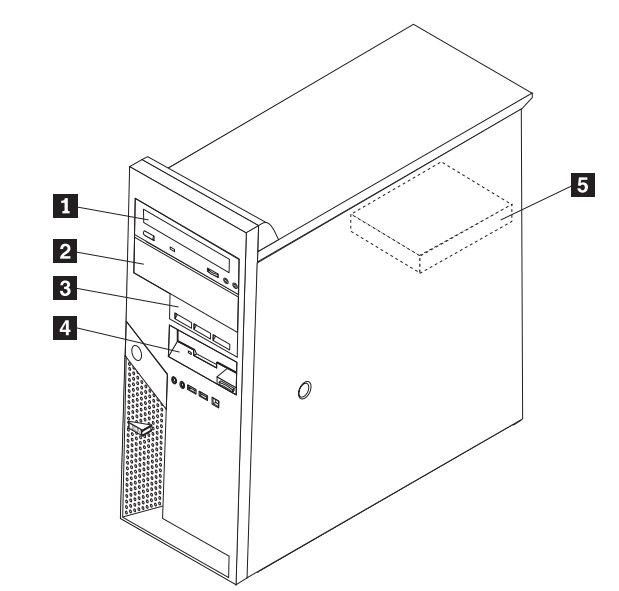

L'elenco riportato di seguito descrive i tipi e le dimensioni delle unità che è possibile installare in ciascun vano:

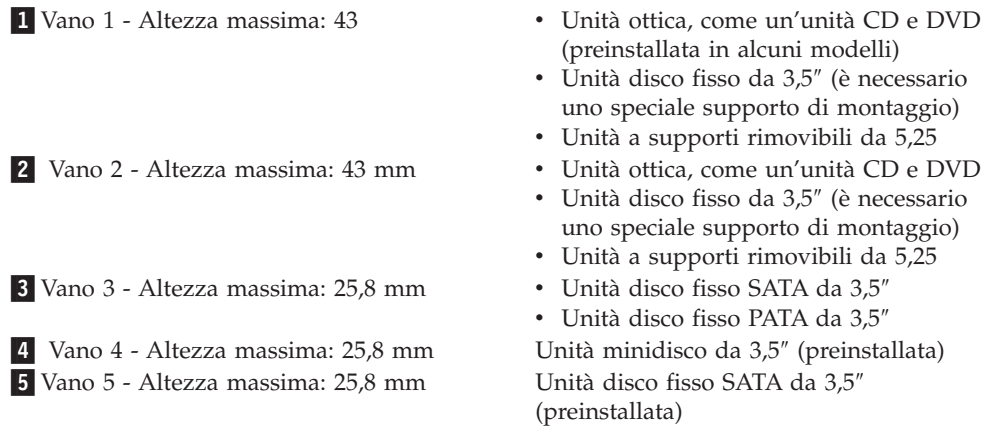

### **Installazione di un'unità nel vano 1 o 2**

1. Rimuovere il coperchio. Per istruzioni, vedere ["Rimozione](#page-23-0) del coperchio" a [pagina](#page-23-0) 10.

2. Rimuovere la mascherina anteriore premendo il pulsante di rilascio blu, come illustrato nella figura.

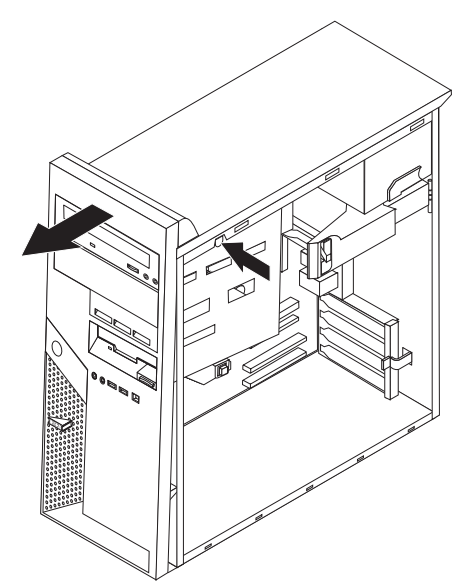

3. Rimuovere la protezione statica dal vano per unità utilizzando un cacciavite a testa piatta e facendo leva leggermente.

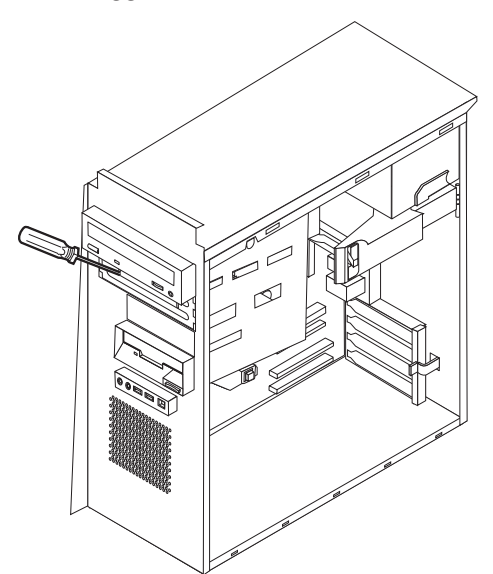

- 4. Rimuovere il pannello di maschera nella mascherina per il vano 2 premendo sulle linguette di plastica che fissa il pannello nella parte interna della mascherina.
- 5. Le unità PATA devono essere collegate come periferica master o slave. Le unità disco fisso SATA non richiedono di essere collegate come periferica master o slave. Se si sta installando un'unità disco fisso SATA, andare al passo [6](#page-31-0) a [pagina](#page-31-0) 18.
	- v Se si sta installando la prima unità ottica, impostarla come periferica master.
	- v Se si sta installando un'ulteriore unità ottica, impostarla come periferica slave.
	- v Se nei vani 1 e 2 sono installate un'unità ottica ed un'unità disco fisso ATA parallela, impostare l'unità disco fisso come periferica master e l'unità ottica come periferica slave.

Per informazioni relative al ponticello master/slave, fare riferimento alla documentazione fornita con l'unità.

<span id="page-31-0"></span>6. Installare un supporto di blocco sulla parte laterale dell'unità.

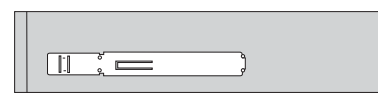

7. Installare l'unità nel vano fino a posizionarla correttamente con uno scatto.

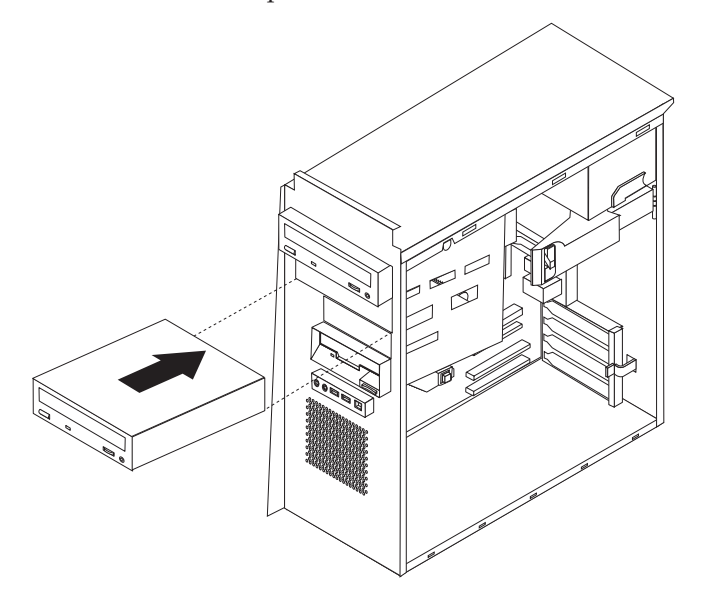

8. Andare alla sezione ["Collegamento](#page-33-0) delle unità" a pagina 20.

### **Installazione di un'unità disco fisso nel vano 3**

- 1. Rimuovere il coperchio. Per istruzioni, vedere ["Rimozione](#page-23-0) del coperchio" a [pagina](#page-23-0) 10.
- 2. Rimuovere la mascherina anteriore premendo il pulsante di rilascio blu, come illustrato nella figura.

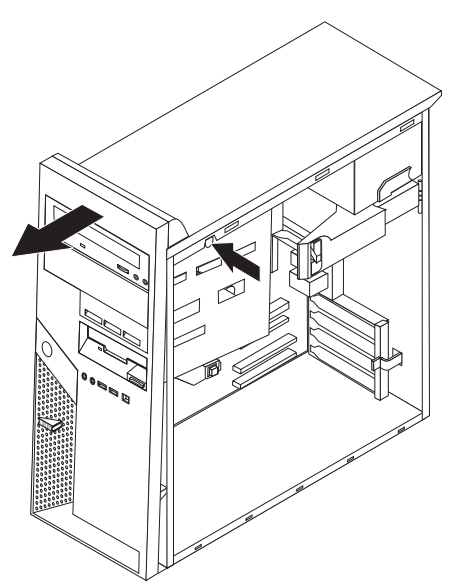

3. Rimuovere il perno dal vano 3 per l'unità utilizzando un cacciavite a testa piatta.

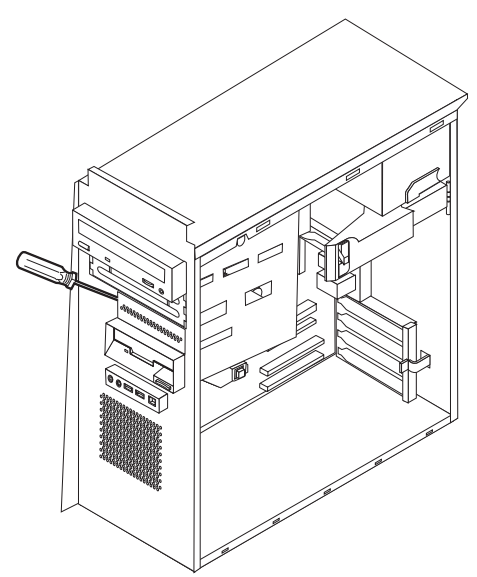

- 4. Le unità PATA devono essere collegate come periferica master o slave. Le unità disco fisso SATA non richiedono di essere collegate come periferica master o slave. Se si sta installando un'unità disco fisso SATA, andare al passo 6.
- 5. Se nei vani 1, 2 e 3 sono installate un'unità ottica ed un'unità disco fisso ATA parallela, impostare l'unità disco fisso come periferica master e l'unità ottica come periferica slave.

Per informazioni relative al ponticello master/slave, fare riferimento alla documentazione fornita con l'unità.

6. Installare un supporto di blocco sulla parte laterale dell'unità.

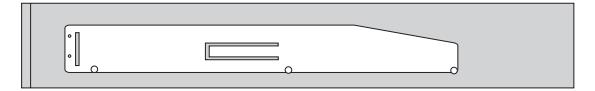

<span id="page-33-0"></span>7. Installare l'unità nel vano fino a quando si posiziona correttamente con uno scatto.

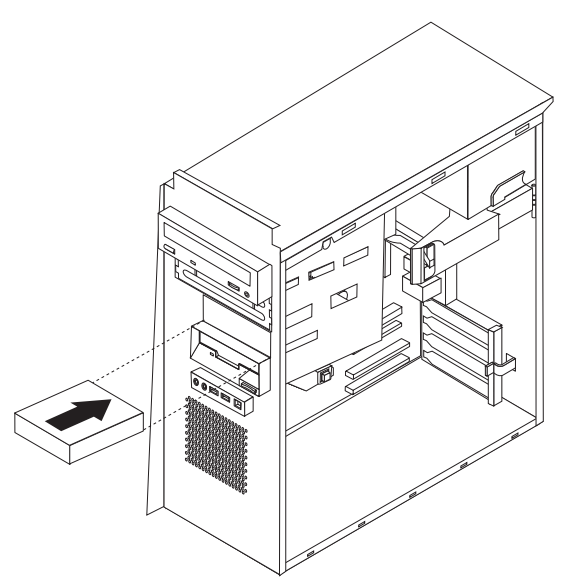

8. Andare alla sezione "Collegamento delle unità".

# **Collegamento delle unità**

Le operazioni per il collegamento di un'unità sono diverse in base al tipo di unità. Per il collegamento dell'unità, utilizzare una delle procedure riportate di seguito.

### **Collegamento della prima unità ottica**

- 1. Per l'unità sono necessari due cavi; un cavo di alimentazione che viene collegato all'alimentatore ed un cavo di segnale che viene collegato alla scheda di sistema.
- 2. Individuare il cavo di segnale a tre connettori fornito con il computer o con la nuova unità.
- 3. Individuare il connettore IDE PATA sull'unità di sistema. Per istruzioni, vedere ["Identificazione](#page-24-0) delle parti sulla scheda di sistema" a pagina 11.
- 4. Collegare un'estremità del cavo di segnale all'unità e l'altra estremità al connettore IDE PATA sulla scheda di sistema. Per ridurre l'intensità dei rumori elettronici, utilizzare solo i connettori alla fine del cavo.
- 5. Individuare il connettore di alimentazione supplementare a quattro cavi contrassegnato dal codice P4 e collegarlo all'unità.

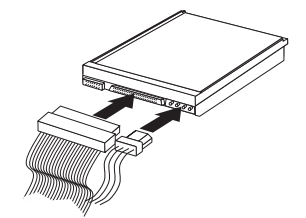

# <span id="page-34-0"></span>**Collegamento di un'ulteriore unità ottica o disco fisso ATA parallela**

- 1. Individuare il connettore supplementare sul cavo di segnale a tre connettori collegato al connettore IDE PATA sulla scheda di sistema. Per istruzioni, vedere ["Identificazione](#page-24-0) delle parti sulla scheda di sistema" a pagina 11.
- 2. Collegare il connettore supplementare del cavo di segnale alla nuova unità.
- 3. Individuare il connettore di alimentazione supplementare a quattro cavi e collegarlo all'unità.

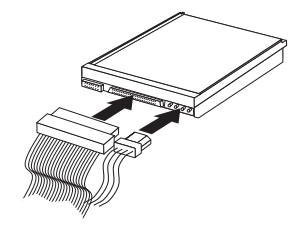

### **Collegamento di un'unità disco fisso ATA seriale**

E' possibile collegare un'unità disco fisso seriale a qualsiasi connettore IDE SATA disponibile.

- 1. Individuare il cavo di segnale fornito con la nuova unità.
- 2. Individuare un connettore IDE SATA disponibile sulla scheda di sistema. Per istruzioni, vedere ["Identificazione](#page-24-0) delle parti sulla scheda di sistema" a pagina [11.](#page-24-0)
- 3. Collegare un'estremità del cavo di segnale all'unità e l'altra estremità ad un connettore IDE SATA disponibile sulla scheda di sistema.
- 4. Individuare uno dei connettori di alimentazione supplementare a cinque cavi e collegarlo all'unità.

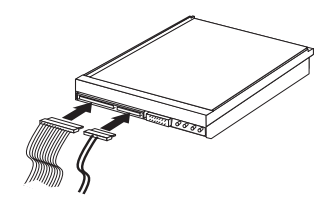

#### **Operazioni successive**

- v Per eseguire operazioni su un'altra opzione, consultare la sezione appropriata.
- v Per completare l'installazione, consultare la sezione ["Reinstallazione](#page-38-0) del coperchio e [collegamento](#page-38-0) dei cavi" a pagina 25.

#### **Installazione delle funzioni di sicurezza**

Per impedire l'accesso non autorizzato al proprio elaboratore, esistono diversi dispositivi di sicurezza. Le sezioni riportate di seguito consentono di identificare ed installare i vari tipi di blocchi disponibili per il computer. Oltre ai blocchi fisici, è possibile utilizzare un dispositivo di sicurezza per il software che blocca la tastiera fin quando non viene specificata la password corretta.

Verificare che i cavi di sicurezza installati non interferiscano con quelli dell'elaboratore.

### <span id="page-35-0"></span>**Blocchi di sicurezza**

La figura riportata di seguito illustra la posizione dei blocchi di sicurezza nella parte posteriore del computer.

### **Cavo di sicurezza integrato**

Utilizzando un cavo di sicurezza integrato (in alcuni casi denominato Kensington), è possibile fissare il computer ad una scrivania oppure ad un tavolo. Questo cavo fissa anche il coperchio del computer. Il blocco è fissato ad un alloggiamento di sicurezza nella parte posteriore dell'elaboratore e funziona con una chiave. Questo è lo stesso cavo di sicurezza utilizzato nella maggior parte degli elaboratori portatili. E' possibile ordinare un cavo di sicurezza direttamente presso l'IBM. Andare all'indirizzo http://www.pc.ibm.com/support e ricercare *Kensington*.

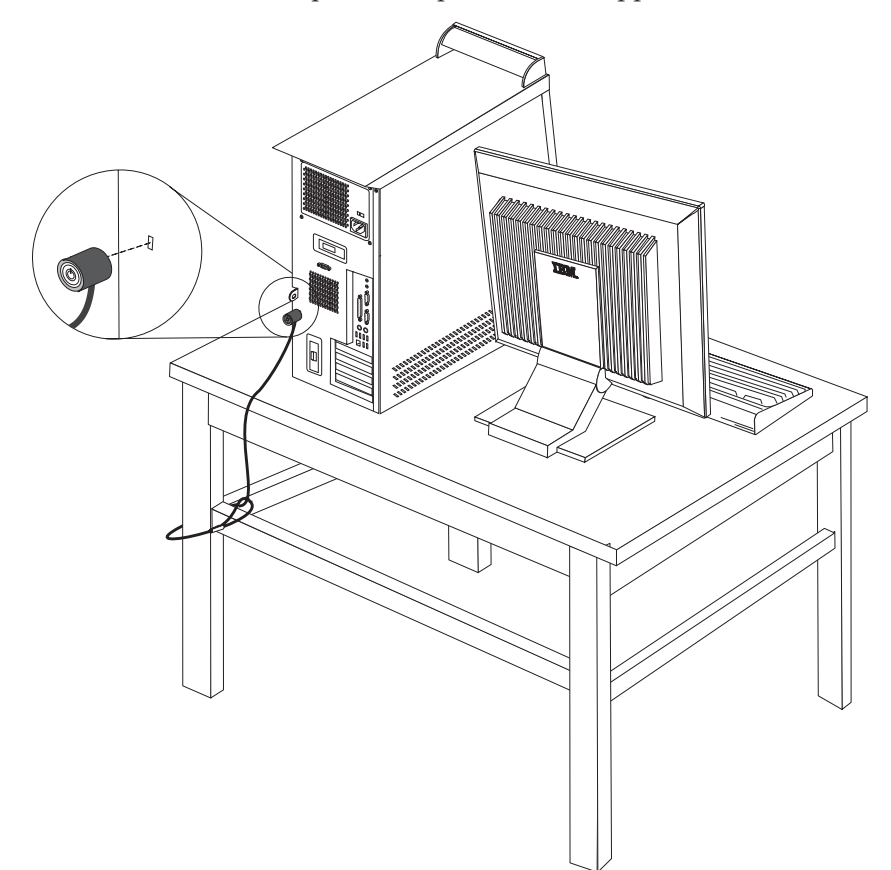

### <span id="page-36-0"></span>**Lucchetto**

Il computer dispone di un occhiello che impedisce di rimuovere il coperchio quando è installato un lucchetto.

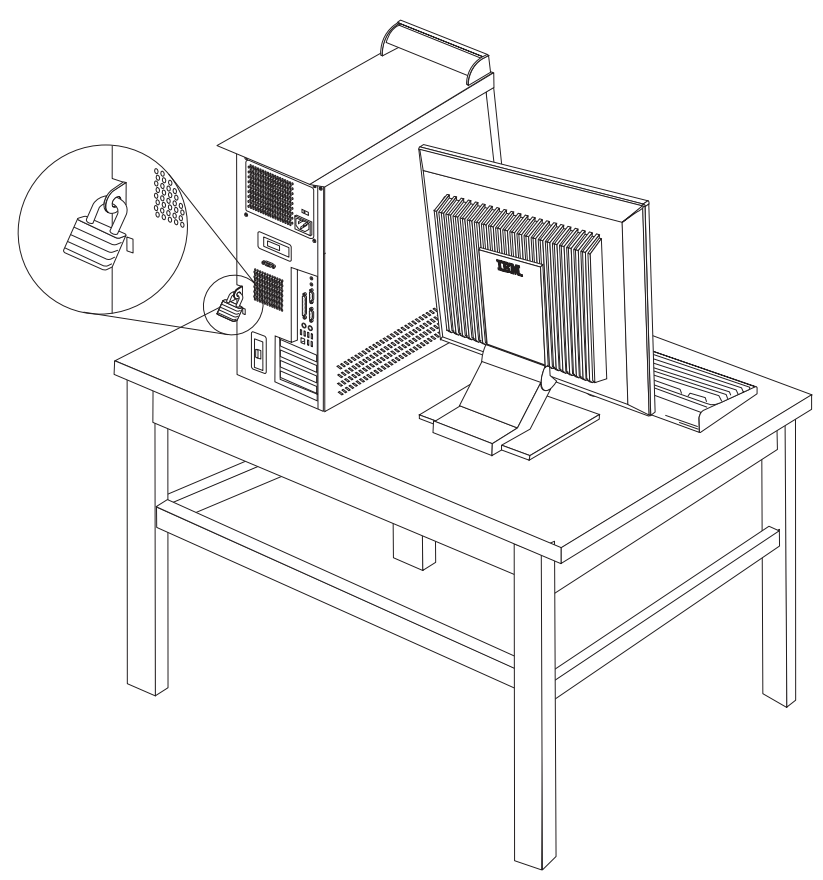

#### **Protezione con password**

Per impedire l'utilizzo non autorizzato del computer, è possibile utilizzare il programma IBM Setup Utility per impostare le password. Per istruzioni, vedere "Utilizzo delle [password"](#page-40-0) a pagina 27.

#### **Operazioni successive**

- v Per eseguire operazioni su un'altra opzione, consultare la sezione appropriata.
- v Per completare l'installazione, consultare la sezione ["Reinstallazione](#page-38-0) del coperchio e [collegamento](#page-38-0) dei cavi" a pagina 25.

### **Sostituzione della batteria**

L'elaboratore è dotato di un particolare tipo di memoria che gestisce la data, l'ora e le impostazioni delle funzioni incorporate come, ad esempio, le assegnazioni (configurazione) della porta parallela. Una batteria consente di mantenere attive tali informazioni anche quando il computer è spento.

La batteria non richiede alcuna ricarica o manutenzione, tuttavia non ha una durata infinita. Se la batteria cessa di funzionare, la data, l'ora e le informazioni <span id="page-37-0"></span>sulla configurazione (incluse le parole d'ordine) andranno perse. Quando si accende l'elaboratore, viene visualizzato un messaggio di errore.

Consultare la sezione ["Batteria](#page-10-0) al litio" a pagina ix per le informazioni sulla sostituzione e lo smaltimento della batteria.

Per sostituire la batteria:

- 1. Spegnere il computer e tutte le periferiche collegate.
- 2. Rimuovere il coperchio. Per istruzioni, vedere ["Rimozione](#page-23-0) del coperchio" a [pagina](#page-23-0) 10.
- 3. Individuare la batteria. Per istruzioni, vedere ["Identificazione](#page-24-0) delle parti sulla scheda di [sistema"](#page-24-0) a pagina 11.
- 4. Se necessario, rimuovere gli adattatori che impediscono di accedere alla batteria. Per ulteriori informazioni, vedere ["Installazione](#page-27-0) di adattatori" a [pagina](#page-27-0) 14.
- 5. Rimuovere la batteria.

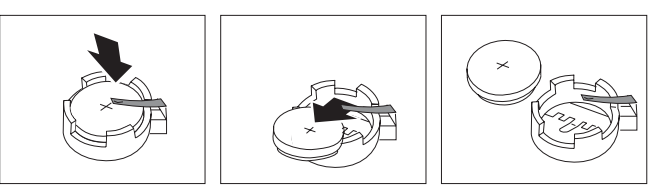

6. Installare la batteria nuova.

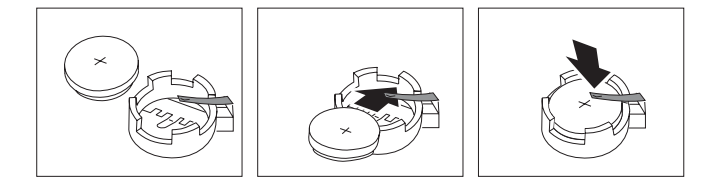

- 7. Reinstallare gli adattatori rimossi per accedere alla batteria. Consultare la sezione ["Installazione](#page-27-0) di adattatori" a pagina 14 per istruzioni relative alla reinstallazione degli adattatori.
- 8. Reinstallare il coperchio e collegare il cavo di alimentazione. Per istruzioni, vedere ["Reinstallazione](#page-38-0) del coperchio e collegamento dei cavi" a pagina 25.
	- **Nota:** Quando l'elaboratore viene acceso per la prima volta dopo la sostituzione della batteria, potrebbe essere visualizzato un messaggio di errore. Ciò è normale dopo la sostituzione della batteria.
- 9. Accendere l'elaboratore e tutti i dispositivi ad esso collegati.
- 10. Utilizzare il programma IBM Setup Utility per impostare la data, l'ora e le password. Per istruzioni, vedere Capitolo 2, "Utilizzo del [programma](#page-40-0) IBM Setup [Utility",](#page-40-0) a pagina 27.

### **Cancellazione di una password perduta o dimenticata**

Questa sezione descrive le procedure relative alle password perdute o dimenticate. Per ulteriori informazioni relative alle password perse o dimenticate, utilizzare Access IBM.

Per cancellare una password dimenticata:

1. Spegnere il computer e tutte le periferiche collegate.

- <span id="page-38-0"></span>2. Rimuovere il coperchio. Per istruzioni, vedere ["Rimozione](#page-23-0) del coperchio" a [pagina](#page-23-0) 10.
- 3. Individuare il ponticello di ripristino CMOS sulla scheda di sistema. Per istruzioni, vedere ["Identificazione](#page-24-0) delle parti sulla scheda di sistema" a pagina [11.](#page-24-0)
- 4. Se necessario, consultare la sezione ["Installazione](#page-27-0) di adattatori" a pagina 14 per rimuovere gli adattatori che impediscono di accedere al ponticello di ripristino CMOS.
- 5. Spostare il ponticello dalla posizione standard (piedini 1 e 2) alla posizione di manutenzione o configurazione (piedini 2 e 3).
- 6. Reinstallare il coperchio e collegare il cavo di alimentazione. Per istruzioni, vedere "Reinstallazione del coperchio e collegamento dei cavi".
- 7. Riavviare il computer e lasciarlo acceso per circa 10 secondi. Spegnere il computer tenendo premuto il pulsante di accensione per circa 5 secondi. Il computer viene spento.
- 8. Ripetere i passi da 2 a 4 a pagina 25.
- 9. Posizionare il ponticello nella posizione standard (piedini 1 e 2).
- 10. Reinstallare il coperchio e collegare il cavo di alimentazione. Per istruzioni, vedere "Reinstallazione del coperchio e collegamento dei cavi".

#### **Reinstallazione del coperchio e collegamento dei cavi**

Una volta effettuate le operazioni con le opzioni, è necessario installare le parti rimosse, reinstallare il coperchio e collegare i cavi, inclusi i cavi telefonici ed i cavi di alimentazione. Inoltre, a seconda dei componenti opzionali installati, potrebbe essere necessario confermare le informazioni aggiornate nel programma IBM Setup Utility.

Per reinstallare il coperchio e collegare i cavi al computer:

- 1. Verificare che tutti i componenti siano stati riassemblati correttamente e che non siano stati lasciati utensili o viti all'interno dell'elaboratore.
- 2. Spostare i cavi che potrebbero impedire la chiusura del coperchio.
- 3. Posizionare il coperchio sul telaio in modo che le guide di scorrimento nella parte inferiore del coperchio siano allineate; spingere il coperchio fino a

bloccarlo.

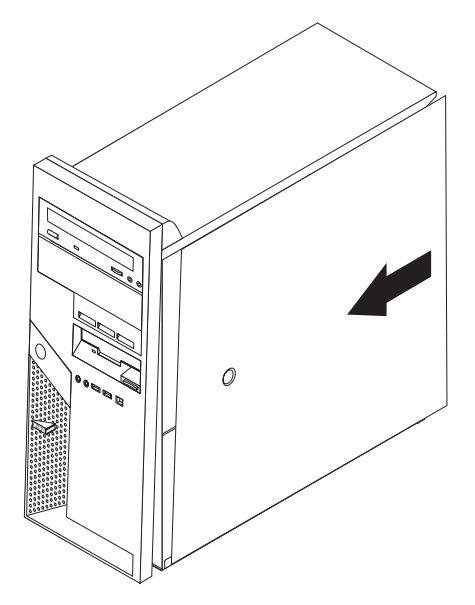

- 4. Installare i dispositivi di blocco del coperchio, come un lucchetto oppure un blocco del cavo.
- 5. Ricollegare i cavi esterni e quelli di alimentazione all'elaboratore. Per istruzioni, vedere ["Installazione](#page-19-0) delle opzioni esterne" a pagina 6.
- 6. Per aggiornare la configurazione, consultare il Capitolo 2, ["Utilizzo](#page-40-0) del [programma](#page-40-0) IBM Setup Utility", a pagina 27.

# <span id="page-40-0"></span>**Capitolo 2. Utilizzo del programma IBM Setup Utility**

Il programma IBM Setup Utility viene memorizzato nell'EPROM (electrically erasable programmable) del computer. Tale programma viene utilizzato per visualizzare e modificare le impostazioni di configurazione del computer, nonostante quale sistema operativo si stia utilizzando. Comunque le impostazioni del sistema operativo potrebbero sovrapporre qualsiasi impostazione simile nel programma IBM Setup Utility.

### **Avvio del programma IBM Setup Utility**

Per avviare IBM Setup Utility, procedere come segue:

- 1. Se il computer è già acceso quando si avvia questa procedura, chiudere il sistema operativo e spegnere il computer.
- 2. Tenere premuto il tasto F1 ed accendere il computer. Quando vengono emessi più segnali acustici, rilasciare il tasto F1.
	- **Nota:** Se è stata impostata una password dell'utente o una password del responsabile, il menu del programma IBM Setup Utility non viene visualizzato fino all'immissione di tale password. Per ulteriori informazioni, vedere "Utilizzo delle password".

Il programma IBM Setup Utility potrebbe avviarsi automaticamente quando il POST rileva una rimozione o una nuova installazione dell'hardware nel computer.

### **Visualizzazione e modifica delle impostazioni**

Il menu del programma IBM Setup Utility elenca le voci relative alla configurazione del sistema.

Utilizzando il menu del programma IBM Setup Utility, è necessario utilizzare la tastiera. I tasti utilizzati per svolgere le diverse attività sono visualizzati nella parte inferiore di ciascuna finestra.

#### **Utilizzo delle password**

Utilizzando il programma IBM Setup Utility, è possibile impostare delle password per impedire l'accesso al computer da parte di persone non autorizzate. Sono disponibili le password riportate di seguito:

- Password dell'utente
- Password del responsabile
- v Password dell'utente dell'unità IDE
- Password principale dell'unità IDE

Non è necessario impostare tutte le password per utilizzare il computer. Tuttavia, se si decide di impostarne una, consultare le sezioni riportate di seguito.

#### **Considerazioni relative alle password**

Se si sta impostando una delle diverse password, è necessario consultare le informazioni riportate di seguito:

- <span id="page-41-0"></span>v Se viene immessa una password non corretta, viene visualizzato un messaggio di errore. Se viene immessa una password non corretta per tre volte consecutive, è necessario spegnere e riaccendere il computer.
- v Se la password dell'utente e la password dell'utente dell'unità IDE sono uguali, la password viene richiesta solo una volta all'accensione del computer.
- v Se è impostata la password dell'utente dell'unità IDE, non installare l'unità disco fisso IDE interna su un altro computer se tale computer non supporta la password dell'utente dell'unità IDE.
- v Se il computer è collegato ad una LAN (local area network), la funzione Wake on LAN non funziona se la password dell'utente e la password dell'utente dell'unità IDE non sono uguali.

#### **Password dell'utente**

Quando è impostata la password dell'utente, viene richiesto di immettere una password valida ad ogni accensione del computer. Non è possibile utilizzare il computer se non viene immessa una password valida.

#### **Password del responsabile**

L'impostazione della password del responsabile impedisce alle persone non autorizzate di modificare le impostazioni relative alla configurazione. Se si è responsabili della gestione delle impostazioni di diversi computer, potrebbe essere necessario impostare una password del responsabile.

Una volta impostata la password del responsabile, viene visualizzata la richiesta di immissione della password ogni volta che si prova ad accedere al programma IBM Setup Utility.

Se sono state impostate sia la password del responsabile che quella dell'utente, è possibile immetterle entrambe. Comunque, per modificare qualsiasi impostazione di configurazione, è necessario utilizzare la password di responsabile.

#### **Password dell'utente dell'unità IDE**

La password dell'utente dell'unità IDE è utilizzata per proteggere i dati memorizzati sulle unità disco fisso IDE. Quando è impostata questa password, viene richiesto di immettere una password valida prima di poter utilizzare qualsiasi unità disco fisso. Tale richiesta viene visualizzata ogni volta che viene acceso il computer. Se sul computer sono installate più unità disco fisso, tutte le unità devono utilizzare la stessa password.

#### **Attenzione**

Se è impostata la password dell'utente dell'unità IDE ma non è impostata la password principale dell'unità IDE, non è possibile ripristinare il sistema se la password dell'utente dell'unità IDE viene persa o dimenticata. E' necessario sostituire l'unità disco fisso. Per istruzioni, vedere "Password principale dell'unità IDE".

#### **Password principale dell'unità IDE**

La password principale dell'unità IDE viene utilizzata per consentire l'utilizzo dell'unità disco fisso se la password dell'utente dell'unità IDE viene persa o dimenticata. Solo la persona che conosce la password principale dell'unità IDE può ripristinare la password dell'utente dell'unità IDE.

<span id="page-42-0"></span>**Attenzione**

Verificare che la password principale dell'unità IDE sia conservata in un luogo sicuro. Se vengono perse o dimenticate la password dell'utente dell'unità IDE e la password principale dell'unità IDE, è necessario sostituire l'unità disco fisso IDE.

Se è necessario impostare la password dell'utente dell'unità IDE e la password principale dell'unità IDE, la password principale dell'unità IDE deve essere impostata prima della password dell'utente dell'unità IDE.

#### **Impostazione, modifica ed eliminazione di una password**

Per impostare, modificare o eliminare una password, procedere nel modo seguente:

- **Nota:** Una password può essere costituita da qualsiasi combinazione di sette caratteri al massimo (A- Z, a-z e 0-9).
- 1. Avviare il programma IBM Setup Utility (consultare la sezione ["Avvio](#page-40-0) del [programma](#page-40-0) IBM Setup Utility" a pagina 27).
- 2. Dal menu del programma IBM Setup Utility, selezionare **Security**.
- 3. Selezionare **Set Passwords**. Leggere le informazioni visualizzate nella parte destra della finestra.

#### **Utilizzo della funzione Security Profile by Device**

La funzione livello di sicurezza dei componenti viene utilizzata per abilitare o meno l'accesso degli utenti ai seguenti dispositivi:

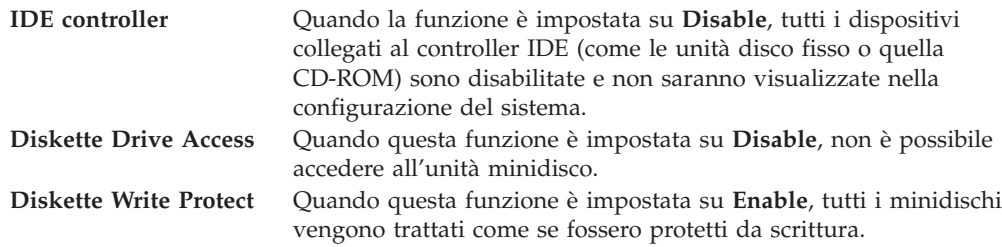

Per impostare la funzione Security Profile by Device, procedere come segue:

- 1. Avviare il programma IBM Setup Utility (consultare la sezione ["Avvio](#page-40-0) del [programma](#page-40-0) IBM Setup Utility" a pagina 27).
- 2. Dal menu del programma IBM Setup Utility, selezionare **Security**.
- 3. Selezionare **Security Profile by Device**.
- 4. Selezionare i dispositivi desiderati con le relative impostazioni e premere Invio.
- 5. Tornare al menu del programma IBM Setup Utility e selezionare **Exit**, quindi **Save Settings**.

#### **Selezione di un dispositivo di avvio**

Se il computer non si avvia (esegue il boot) da un dispositivo quale il CD-ROM, l'unità minidisco o disco fisso come previsto, utilizzare una delle seguenti procedure per selezionare un dispositivo di avvio.

### <span id="page-43-0"></span>**Selezione di un dispositivo di avvio temporaneo**

Utilizzare questa procedura per avviare il computer da qualsiasi dispositivo.

- **Nota:** Non tutte le unità CD, disco fisso e minidisco possono essere utilizzate per l'avvio (bootable).
- 1. Spegnere il computer.
- 2. Tenere premuto il tasto F12 ed accendere il computer. Quando viene visualizzato il menu Startup Device, rilasciare il tasto F12.
- 3. Selezionare il dispositivo di avvio desiderato dal menu Startup Device e premere Invio.

**Nota:** La selezione di un dispositivo di avvio dal menu Startup Device non modifica in modo permanente la sequenza di avvio.

#### **Modifica della sequenza di avvio**

Per visualizzare o modificare la sequenza di avvio automatica o primaria, effettuare le operazioni riportate di seguito:

- 1. Avviare il programma IBM Setup Utility (consultare la sezione ["Avvio](#page-40-0) del [programma](#page-40-0) IBM Setup Utility" a pagina 27).
- 2. Selezionare **Startup**.
- 3. Selezionare **Startup Sequence**. Leggere le informazioni visualizzate nella parte destra della finestra.
- 4. Selezionare la sequenza dei dispositivi per la sequenza di avvio primaria, automatica e di avvio in caso di errore.
- 5. Selezionare **Exit** dal menu del programma IBM Setup Utility, quindi selezionare **Save Settings**.

Se sono state modificate queste impostazioni e si desidera ritornare a quelle predefinite, selezionare **Load Default Settings** dal menu Exit.

### **Uscita dal programma IBM Setup Utility**

Dopo aver terminato la visualizzazione o la modifica delle impostazioni, premere Esc per ritornare al menu del programma IBM Setup Utility (potrebbe essere necessario premere Esc diverse volte). Per salvare le nuove impostazioni, selezionare **Save Settings** prima di uscire. Altrimenti, le modifiche non verranno salvate.

# <span id="page-44-0"></span>**Appendice A. Aggiornamento dei programmi di sistema**

Questa appendice contiene informazioni relative all'aggiornamento dei programmi di sistema ed alle operazioni di ripristino in seguito ad un errore di aggiornamento del POST/BIOS.

#### **Programmi di sistema**

I *programmi di sistema* rappresentano il livello di base del software incorporato nel computer. Essi includono il POST (Power-On Self-Test), il codice BIOS (Basic Input/Output System) ed il programma IBM Setup Utility. Il POST è una serie di verifiche e procedure eseguite all'accensione dell'elaboratore. Il BIOS è un livello del software che traduce le istruzioni da altri livelli di software in segnali elettrici comprensibili dall'hardware dell'elaboratore. È possibile utilizzare il programma IBM Setup Utility per visualizzare e modificare la configurazione e l'impostazione dell'elaboratore.

La scheda di sistema dell'elaboratore dispone di un modulo chiamato EEPROM *(electrically erasable programmable read-only memory)* detto anche *memoria flash*. E' possibile aggiornare in modo semplice il POST, il BIOS ed il programma IBM Setup Utility avviando l'elaboratore con un minidisco di aggiornamento oppure facendo eseguire un particolare programma di aggiornamento dal sistema operativo.

La IBM potrebbe apportare modifiche o miglioramenti ai programmi di sistema. Quando vengono rilasciati gli aggiornamenti, questi vengono resi disponibili come file scaricabili dal World Wide Web (consultare la *Guida di riferimento rapido*). Le istruzioni relative all'utilizzo degli aggiornamenti ai programmi di sistema sono disponibili in un file .txt incluso nei file di aggiornamento. Per molti modelli, è possibile scaricare sia un programma di aggiornamento per creare un minidisco (flash) di aggiornamento dei programmi di sistema che un programma di aggiornamento che può essere eseguito dal sistema operativo.

### **Aggiornamento (flashing) del BIOS dal minidisco**

- 1. Inserire il minidisco di aggiornamento (flash) del programma di sistema nella relativa unità (unità A) dell'elaboratore. Gli aggiornamenti ai programmi di sistema sono disponibili all'indirizzo http://www.ibm.com/pc/support/ su World Wide Web.
- 2. Accendere l'elaboratore. Se è già acceso, spegnerlo e riaccenderlo. Viene avviata la procedura di aggiornamento.

### **Aggiornamento (flashing) del BIOS dal sistema operativo**

- **Nota:** A causa dei costanti miglioramenti apportati al sito Web IBM, il contenuto delle pagine Web (compresi i collegamenti a cui si fa riferimento nella seguente procedura) è soggetto a modifiche.
- 1. Immettere dal browser l'indirizzo http://www.pc.ibm.com/support nel campo relativo e premere Invio.
- 2. Ricercare i file scaricabili per il tipo di macchina di cui si dispone.
- 3. In Seleziona prodotto, scegliere il tipo di elaboratore e fare clic su**Vai**.
- 4. Alla voce File scaricabili per categoria, fare clic su **BIOS**.
- <span id="page-45-0"></span>5. Sotto la sezione File scaricabili - BIOS per data, fare clic sul tipo di macchina.
- 6. Scorrere verso il basso per cercare un file .txt contenente le istruzioni per l'aggiornamento del Flash BIOS dal sistema operativo. Fare clic sul file .txt.
- 7. Stampare tali istruzioni. Ciò è molto importante dato che le istruzioni non saranno più visualizzate quando i file vengono scaricati.
- 8. Dal browser, fare clic su **Indietro** per ritornare all'elenco dei file. Seguire attentamente le istruzioni stampate per scaricare, estrarre ed installare l'aggiornamento.

#### **Ripristino da un errore di aggiornamento POST/BIOS**

Se durante l'aggiornamento del POST/BIOS viene interrotta l'alimentazione, l'elaboratore potrebbe non riavviarsi correttamente. In questo caso, effettuare le operazioni riportate di seguito (questa procedura è nota come Ripristino Boot-block):

- 1. Spegnere l'elaboratore e tutte le periferiche collegate, come le stampanti, i video e le unità esterne.
- 2. Scollegare tutti i cavi di alimentazione dalle prese elettriche e rimuovere il coperchio. Per istruzioni, vedere ["Rimozione](#page-23-0) del coperchio" a pagina 10.
- 3. Individuare il ponticello di ripristino CMOS sulla scheda di sistema. Per istruzioni, vedere ["Identificazione](#page-24-0) delle parti sulla scheda di sistema" a pagina [11.](#page-24-0)
- 4. Se necessario, fare riferimento alla sezione relativa all'installazione degli adattatori per rimuovere gli adattatori che impediscono di accedere al ponticello di ripristino CMOS.
- 5. Spostare il cavallotto dalla posizione standard (piedini 1 e 2) alla posizione dei piedini 2 e 3.
- 6. Rimontare il coperchio dell'unità. Per istruzioni, vedere ["Reinstallazione](#page-38-0) del coperchio e [collegamento](#page-38-0) dei cavi" a pagina 25.
- 7. Collegare nuovamente i cavi di alimentazione dell'elaboratore e del video alle prese elettriche.
- 8. Inserire il minidisco di aggiornamento POST/BIOS (flash) nell'unità A ed accendere l'elaboratore e il video.
- 9. Una volta completata la sessione di aggiornamento, non viene visualizzata alcuna immagine e la serie di segnali acustici termina. Rimuovere il minidisco dall'unità minidisco e spegnere l'elaboratore ed il video.
- 10. Scollegare i cavi di alimentazione dalle prese elettriche.
- 11. Rimuovere il coperchio. Per istruzioni, vedere ["Rimozione](#page-23-0) del coperchio" a [pagina](#page-23-0) 10.
- 12. Rimuovere gli adattatori che impediscono di accedere al ponticello di configurazione del BIOS.
- 13. Impostare il ponticello di ripristino CMOS nella posizione originaria.
- 14. Reinstallare gli adattatori rimossi.
- 15. Reinstallare il coperchio e collegare i cavi precedentemente scollegati.
- 16. Accendere l'elaboratore e riavviare il sistema operativo.

## <span id="page-46-0"></span>**Appendice B. Pulizia del mouse**

Questa appendice fornisce le istruzioni per la pulizia del mouse. Le procedure variano in base al tipo di mouse utilizzato.

#### **Pulizia del mouse ottico**

Se si verificano problemi con il mouse ottico, completare la seguente procedura:

- 1. Controllare attentamente le lenti del mouse.
	- a. Se c'è una macchia sulle lenti, pulire delicatamente l'area con un panno di cotone morbido.
	- b. Se sulle lenti c'è della polvere o dei frammenti, soffiare delicatamente sull'area.
- 2. Controllare la superficie su cui viene utilizzato il mouse. Se si utilizza un modello o un'immagine molto complessa sotto il mouse, sarà difficile per il DSP (Digital Signal Processor) determinare i cambiamenti di posizione del mouse.

### **Pulizia di un mouse dotato di pallina**

Se il puntatore del mouse non si sposta in modo corretto sullo schermo, è opportuno pulire il mouse.

**Nota:** La seguente illustrazione potrebbe apparire leggermente diversa rispetto a quella relativa al proprio mouse.

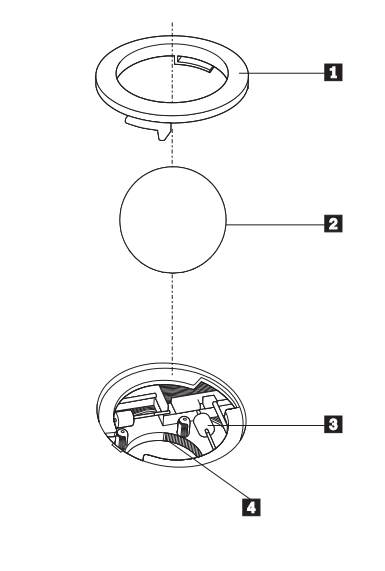

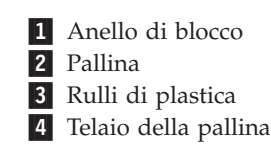

Per pulire il mouse, procedere nel modo seguente:

1. Spegnere l'elaboratore.

- 2. Capovolgere il mouse e guardare attentamente la parte inferiore. Girare l'anello di blocco **1** nella posizione di sblocco per rimuovere la pallina.
- 3. Mettere una mano sotto l'anello di blocco 2 e girare nuovamente il mouse in modo estrarre la pallina e l'anello di blocco.
- 4. Lavare la pallina con acqua tiepida e sapone; quindi asciugarla con un panno pulito. Soffiare delicatamente nel telaio della pallina **4** per rimuovere la polvere.
- 5. Rimuovere l'eventuale accumulo di polvere situato nei rulli di plastica del 3 telaio della pallina. Di solito, questo accumulo appare come una striscia intorno alla parte intermedia dei rulli.
- 6. Se i rulli sono sporchi, pulirli utilizzando un panno umido e una soluzione di alcool isopropilico. Girare i rulli con le dita e ripetere la procedura fino a quando viene rimosso l'accumulo di polvere. Dopo aver effettuato la pulizia, verificare che i rulli vengano posti al centro dei rispettivi canali correttamente.
- 7. Rimuovere eventuali residui di stoffa rimasti sui rulli.
- 8. Reinstallare la pallina e l'anello di blocco.
- 9. Riaccendere l'elaboratore.

# <span id="page-48-0"></span>**Appendice C. Comandi manuali del modem**

La sezione seguente elenca i comandi per programmare manualmente il modem.

I comandi vengono interpretati dal modem quando questo si trova in Modo Comandi. Il modem entra automaticamente in Modo Comandi quando si compone un numero e si stabilisce una connessione. I comandi possono essere inviati al modem da un PC su cui è in esecuzione un software di comunicazione o da un altro dispositivo terminale.

Tutti i comandi inviati al modem devono essere preceduti dalla stringa **AT** e terminare con l'**INVIO**. Tutti i comandi possono essere digitati utilizzando sia caratteri in maiuscolo che in minuscolo ma non una loro combinazione. Per rendere più leggibile la linea comandi, è possibile inserire degli spazi tra i comandi. L'omissione di un parametro da un comando che ne richiede uno, equivale a specificare il parametro **0** per quel comando.

Esempio:

**ATH [INVIO]**

### **Comandi AT**

Nel seguente elenco di comandi, tutte le impostazioni predefinite sono stampate in **grassetto**.

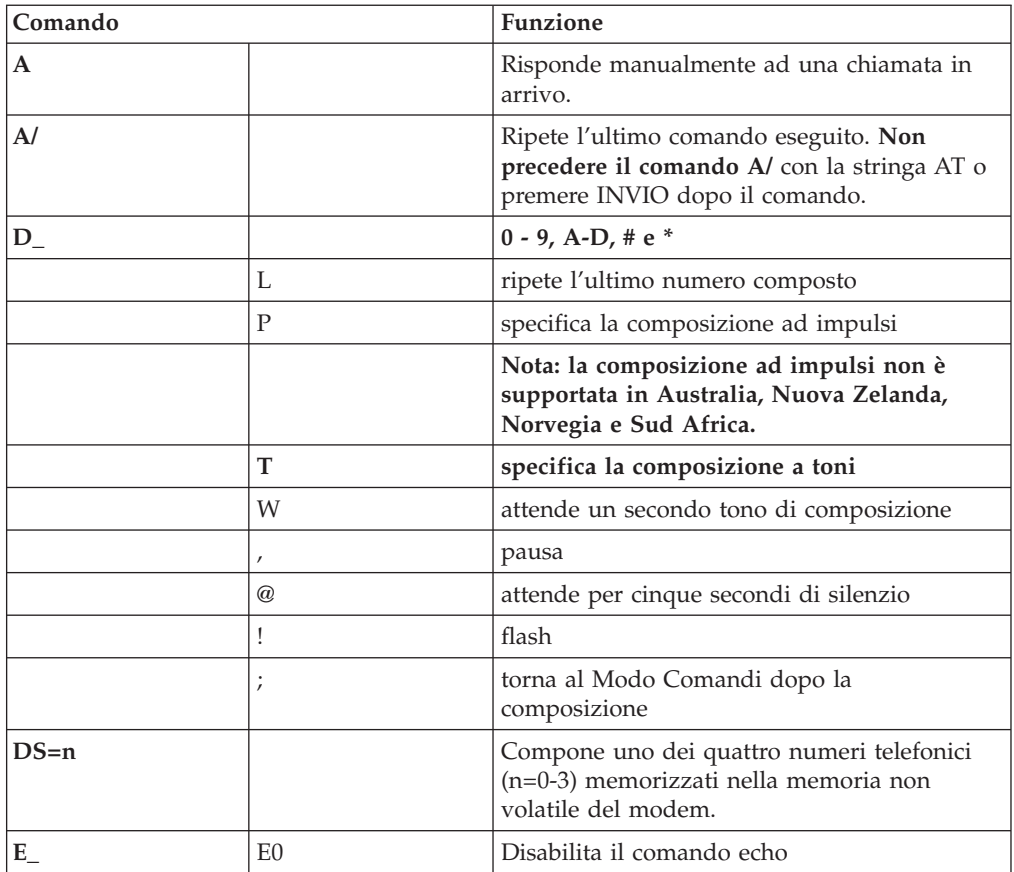

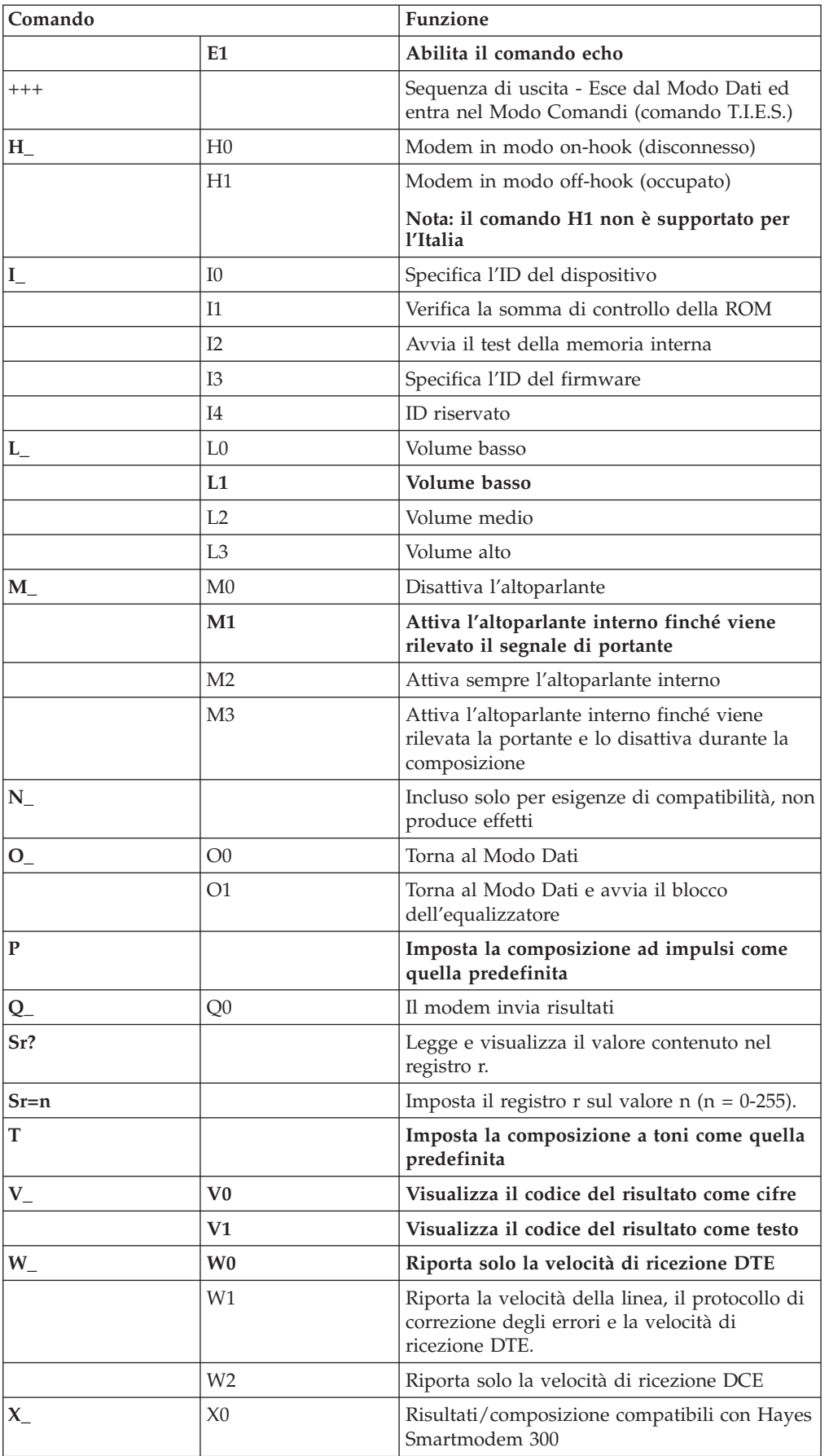

<span id="page-50-0"></span>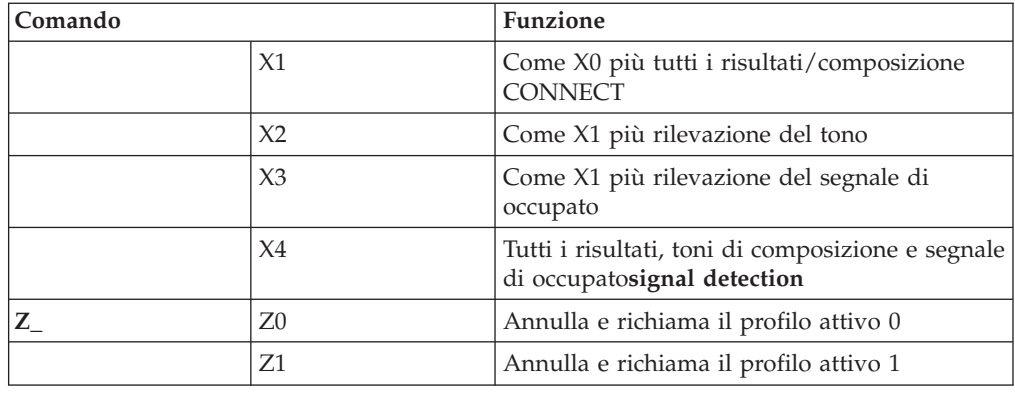

# **Comandi AT estesi**

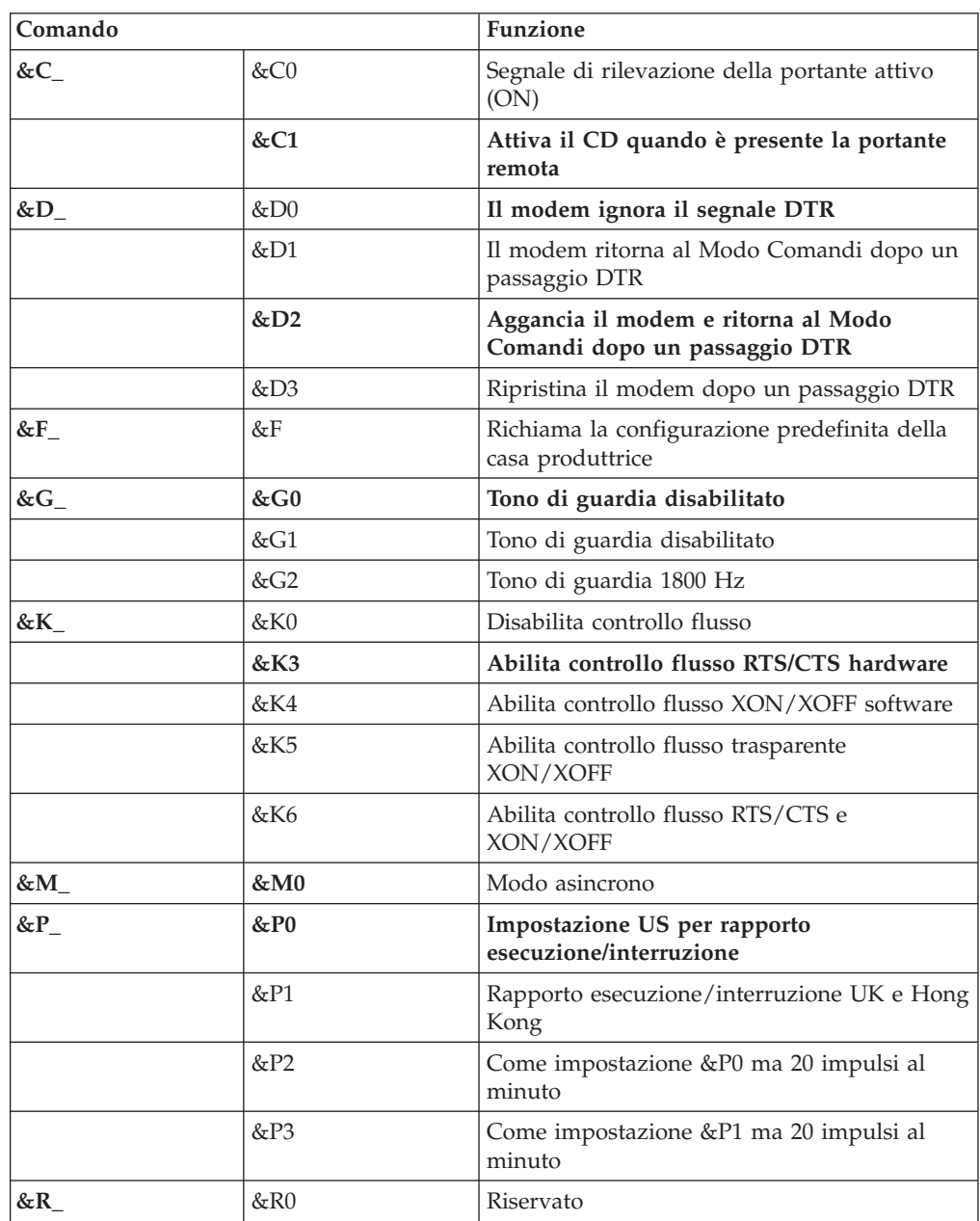

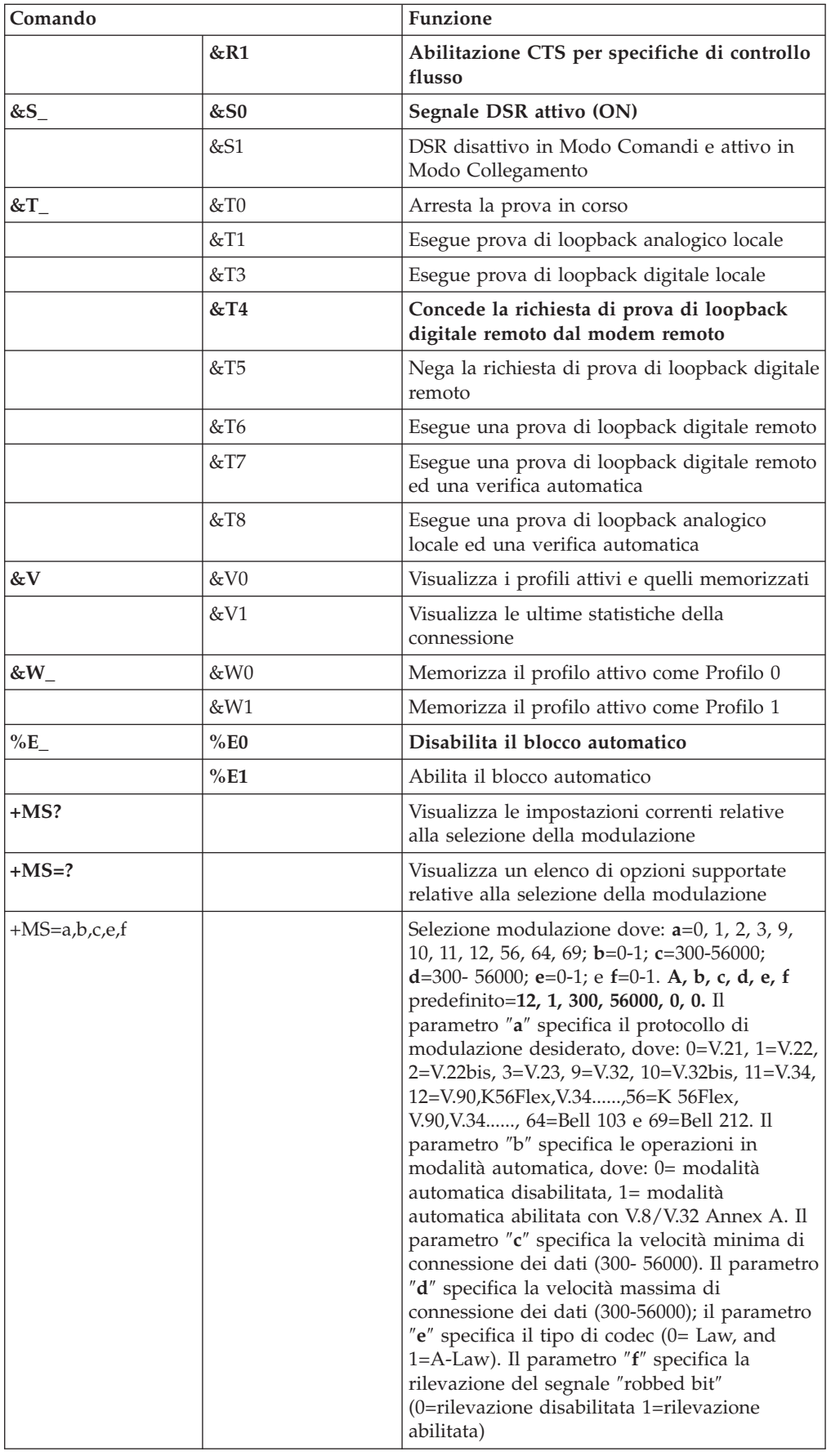

# <span id="page-52-0"></span>**Comandi MNP/V.42/V.42bis/V.44**

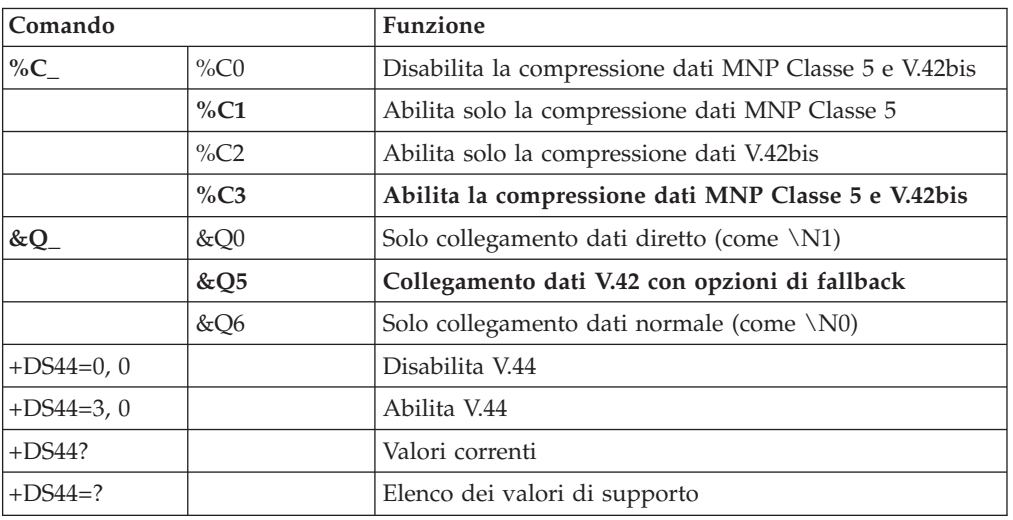

# **Comandi Fax Classe 1**

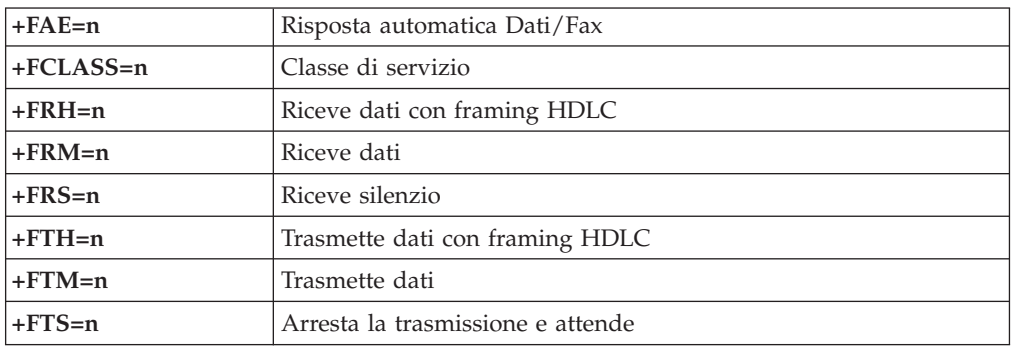

# **Comandi Fax Classe 2**

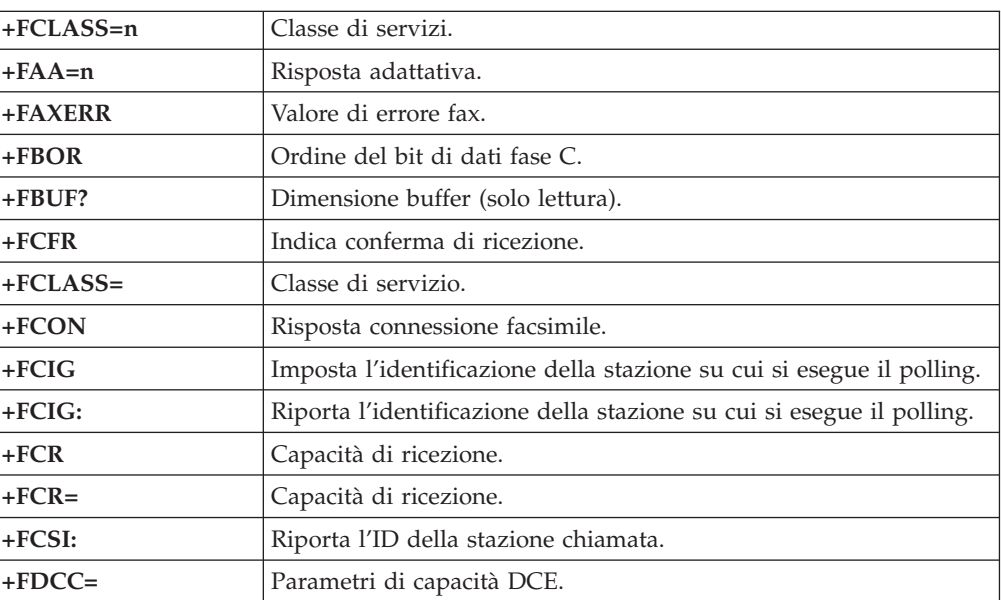

<span id="page-53-0"></span>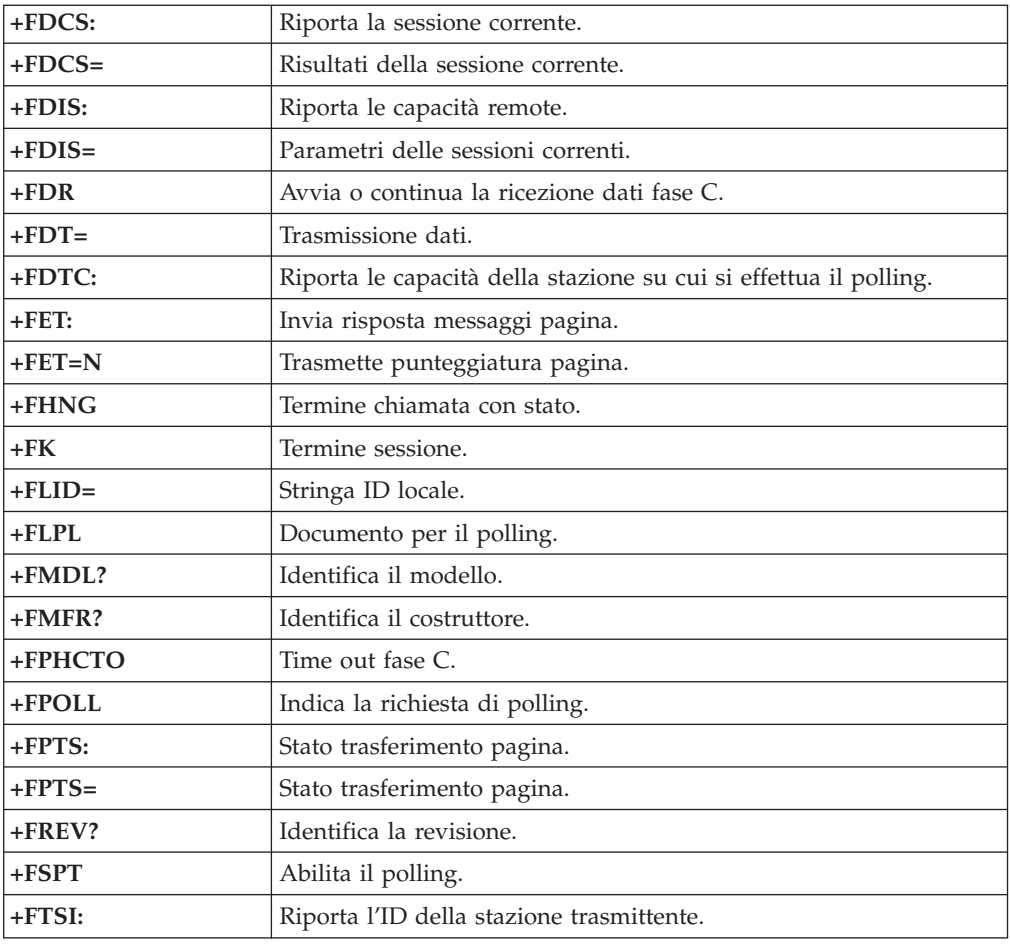

# **Comandi voce**

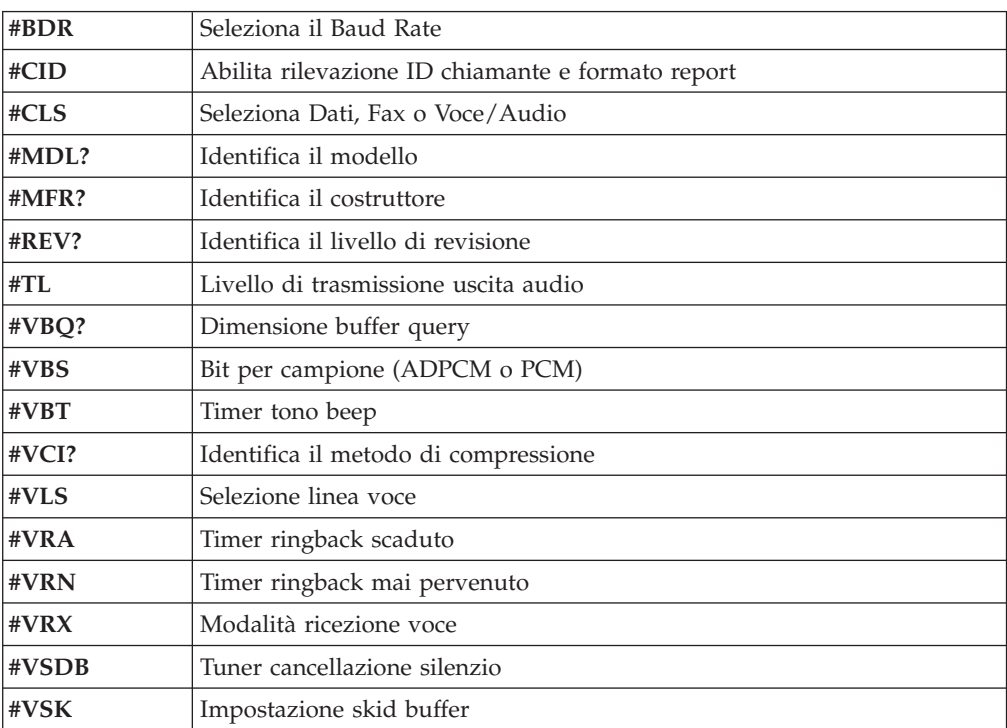

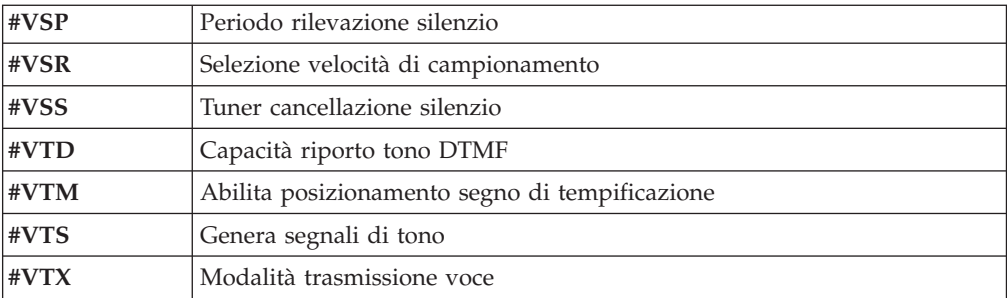

#### **Avviso per gli utenti svizzeri:**

Se per la linea telefonica svizzera il Taxsignal non è disabilitato, la funzione modem può essere compromessa. Ciò può essere risolto utilizzando un filtro con le seguenti specifiche:

Telekom PTT SCR-BE Taximpulssperrfilter-12kHz PTT Art. 444.112.7 Bakom 93.0291.Z.N

### <span id="page-56-0"></span>**Appendice D. Informazioni particolari**

E' possibile che IBM non offra i prodotti, i servizi o le funzioni illustrate in questo documento in tutti i paesi. Consultare il rappresentante IBM locale per in formazioni sui prodotti e sui servizi disponibili nel proprio paese. Qualsiasi riferimento a programmi, prodotti o servizi IBM contenuto in questa pubblicazione non significa che soltanto tali prodotti, programmi o servizi possano essere usati. In sostituzione a quelli forniti dall'IBM, possono essere usati prodotti, programmi o servizi funzionalmente equivalenti che non comportino violazione di diritti di proprietà intellettuale o di altri diritti dell'IBM. Valutazioni e verifiche operative in relazione ad altri prodotti, eccetto quelli espressamente previsti dall'IBM, sono di esclusiva responsabilità dell'utente.

L'IBM può avere brevetti o domande di brevetto in corso relativi a quanto trattato nella presente pubblicazione. La fornitura di questa pubblicazione non implica la concessione di alcuna licenza su di essi. Chi desiderasse ricevere informazioni o licenze, può rivolgersi a:

*Director of Commercial Relations IBM Europe Schoenaicher Str. 220 D-7030 Boeblingen Deutschland*

L'INTERNATIONAL BUSINESS MACHINES CORPORATION FORNISCE QUESTA PUBBLICAZIONE "COSI' COM'E'" SENZA ALCUN TIPO DI GARANZIA, SIA ESPRESSA CHE IMPLICITA, INCLUSE EVENTUALI GARANZIE DI COMMERCIABILITA' ED IDONEITA' AD UNO SCOPO PARTICOLARE. Alcune giurisdizioni non escludono le garanzie implicite; di conseguenza la suddetta esclusione potrebbe, in questo caso, non essere applicabile.

Questa pubblicazione potrebbe contenere imprecisioni tecniche o errori tipografici. Le correzioni relative saranno incluse nelle nuove edizioni della pubblicazione. L'IBM si riserva il diritto di apportare miglioramenti e/o modifiche al prodotto o al programma descritto nel manuale in qualsiasi momento e senza preavviso.

I prodotti descritti in questa documentazione non sono destinati all'utilizzo di applicazioni che potrebbero causare danni a persone. Le informazioni contenute in questa documentazione non modificano o non influiscono sulle specifiche dei prodotti IBM o sulla garanzia. Nessuna parte di questa documentazione rappresenta l'espressione o una licenza implicita fornita nel rispetto dei diritti di proprietà intellettuale o di altri diritti IBM. Tutte le informazioni in essa contenute sono state ottenute in ambienti specifici e vengono presentate come illustrazioni. Quindi, è possibile che il risultato ottenuto in altri ambienti operativi varii significativamente.

Tutti i commenti ed i suggerimenti inviati potranno essere utilizzati liberamente dall'IBM e dalla Selfin e diventeranno esclusiva delle stesse.

Ciascun riferimento in questa pubblicazione a siti non IBM è fornito unicamente a scopo informativo e non a scopo pubblicitario di tali siti Web. Il materiale relativo a tali siti Web non fa parte del materiale fornito con questo prodotto IBM e l'utilizzo è a vostro rischio e pericolo.

### <span id="page-57-0"></span>**Informazioni particolari sull'uscita TV**

Le seguenti informazioni riguardano i modelli che dispongono di un'uscita TV preinstallata.

Questo prodotto include la tecnologia di protezione del copyright a sua volta protetta da normative sulle licenze U.S. e da altri diritti sulla proprietà intellettuale della Macrovision Corporation ed altri. L'utilizzo di tale tecnologia di protezione del copyright deve essere autorizzato dalla Macrovision Corporation ed è destinato ad usi domestici o comunque limitati se non diversamente specificato dalla Macrovision Corporation. La decodificazione o il disassemblaggio sono vietati.

### **Marchi**

I seguenti termini sono marchi della International Business Machines Corporation negli Stati Uniti e/o negli altri paesi:

IBM **ThinkCentre** Wake on LAN PS/2

Microsoft e Windows sono marchi della Microsoft Corporation negli Stati Uniti e/o negli altri paesi.

Intel e Pentium sono marchi della Intel Corporation negli Stati Uniti e/o negli altri paesi.

I nomi di altre società, prodotti o servizi potrebbero essere marchi di altre società.

# <span id="page-58-0"></span>**Indice analitico**

### **A**

adattatori [alloggiamenti](#page-27-0) 14 [installazione](#page-27-0) 14 PCI (peripheral component [interconnect\)](#page-17-0) 4 alimentazione [connettori](#page-25-0) 12 Supporto ACPI (Advanced [Configuration](#page-16-0) and Power [Interface\)](#page-16-0) 3 Supporto APM (Advanced Power [Management\)](#page-16-0) 3 altre unità [disponibili](#page-17-0) 4 [esterna](#page-17-0) 4 [interne](#page-17-0) 4 ambiente [operativo](#page-18-0) 5 audio, [sottosistema](#page-15-0) 2

# **C**

[collegamento](#page-33-0) delle unità 20 comandi del modem [AT](#page-48-0) 35 AT [estesi](#page-50-0) 37 Fax [Classe](#page-52-0) 1 39 Fax [Classe](#page-52-0) 2 39 [MNP/V.42/V.42bis/V.44](#page-52-0) 39 [Voce](#page-53-0) 40 [connessione](#page-25-0) dei cavi 12, [25](#page-38-0) [connettore](#page-22-0) di ingresso audio 9 [connettore](#page-22-0) di uscita audio 9 [connettore](#page-22-0) Ethernet 9 [connettore](#page-22-0) parallelo 9 [connettore](#page-25-0) PATA 12 [connettore](#page-22-0) per il microfono 9 [connettore](#page-22-0) per il mouse 9 [connettore](#page-22-0) per la tastiera 9 [connettore](#page-25-0) per unità minidisco 12 [connettore](#page-22-0) seriale 9 [connettori](#page-25-0) SATA 12 [Connettori](#page-22-0) USB 9 coperchio [reinstallazione](#page-38-0) 25 [rimozione](#page-23-0) 10

# **D**

[descrizione](#page-22-0) dei connettori 9

# **F**

fati CMOS, [eliminazione](#page-37-0) 24

# **I**

I/E (immissione/emissione) [funzioni](#page-15-0) 2 IBM Setup [Utility](#page-40-0) 27 [informazioni](#page-6-0) sulla sicurezza v installazione delle opzioni [adattatori](#page-27-0) 14 [DIMM](#page-25-0) 12 [esterna](#page-19-0) 6 funzioni di [sicurezza](#page-34-0) 21 [memoria](#page-25-0) 12

# **L**

livello di [rumore](#page-18-0) 5

# **M**

memoria DIMM (dual inline memory [modules\)](#page-25-0) 12 [installazione](#page-25-0) 12 [sistema](#page-25-0) 12

### **P**

[panoramica](#page-12-0) xi password [cancellazione](#page-37-0) 24 [impostazione,](#page-42-0) modifica, eliminazione 29 perduta o [dimenticata](#page-37-0) 24 [periferica,](#page-22-0) driver 9 posizione dei [componenti](#page-24-0) 11 [posizione](#page-24-0) della batteria 11 programma di utilità per la [configurazione](#page-40-0) 27 [programma](#page-40-0) Setup Utility 27 [programmi](#page-44-0) di sistema 31 [pulizia](#page-46-0) del mouse 33

# **R**

[reinstallazione](#page-38-0) del coperchio 25 [rimozione](#page-23-0) del coperchio 10 ripristino [boot-block](#page-45-0) 32 ripristino da un errore di [aggiornamento](#page-45-0) POST/BIOS 32 risorse delle [informazioni](#page-12-0) xi

# **S**

scheda di sistema [connettori](#page-25-0) 12 [identificazione](#page-24-0) delle parti 11 [memoria](#page-17-0) 4, [12](#page-25-0) [posizione](#page-25-0) 12 [security](#page-42-0) profile by device 29 sicurezza cavo di [sicurezza](#page-35-0) integrato 22, [23](#page-36-0) [funzioni](#page-16-0) 3, [21](#page-34-0) unità [disco](#page-40-0) fisso 27 sicurezza [dell'unità](#page-40-0) disco fisso 27 [sostituzione](#page-36-0) della batteria 23 [specifiche](#page-19-0) fisiche 6

# **U**

unità [collegamento](#page-33-0) 20 [disco](#page-17-0) fisso 4 [installazione](#page-29-0) 16, [18](#page-31-0) [interne](#page-15-0) 2, [15](#page-28-0) [minidisco](#page-17-0) 4 [ottica](#page-17-0) 4 [specifiche](#page-28-0) 15 supporti [rimovibili](#page-17-0) 4 [vani](#page-16-0) 3, [15](#page-28-0) utilizzo [password](#page-40-0) 27 [programma](#page-40-0) IBM Setup Utility 27 [security](#page-42-0) profile by device 29

# **V**

video, [sottosistema](#page-15-0) 2

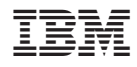

Numero parte: 19R0457

(1P) P/N: 19R0457

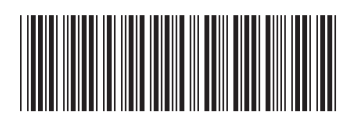